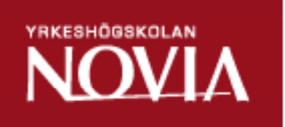

# Handbok för kundhanterings- och prenumerationsprogrammet Kayak

Tomi Holm

Examensarbete för ingenjör (YH)-examen Utbildningsprogrammet för Automationsteknik och IT Ekenäs 2013

### **EXAMENSARBETE**

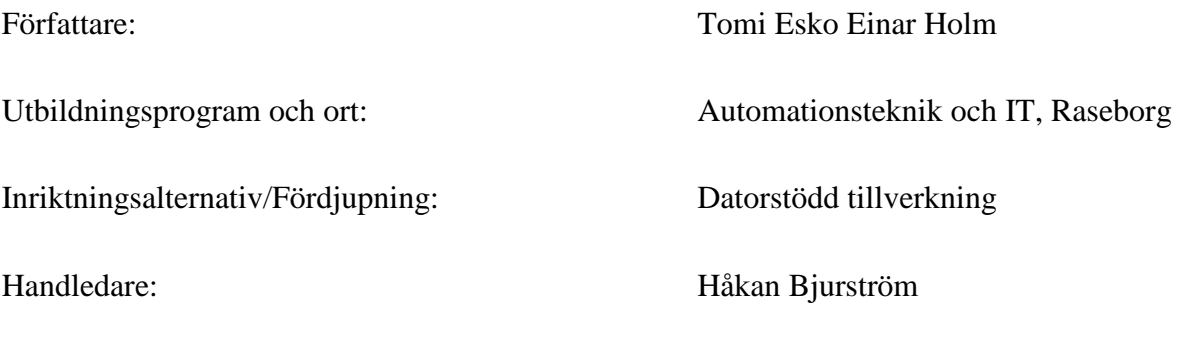

**Titel:** *Handbok för kundhanterigns- och prenumerationsprogrammet Kayak*

\_\_\_\_\_\_\_\_\_\_\_\_\_\_\_\_\_\_\_\_\_\_\_\_\_\_\_\_\_\_\_\_\_\_\_\_\_\_\_\_\_\_\_\_\_\_\_\_\_\_\_\_\_\_\_\_\_\_\_\_

\_\_\_\_\_\_\_\_\_\_\_\_\_\_\_\_\_\_\_\_\_\_\_\_\_\_\_\_\_\_\_\_\_\_\_\_\_\_\_\_\_\_\_\_\_\_\_\_\_\_\_\_\_\_\_\_\_\_\_\_

Datum: 6.4.2013 Sidantal: 24 Bilagor: 1

### **Sammanfattning**

Detta ingenjörsarbete behandlar processen att skriva en handbok till kundhanterings- och prenumerationsprogrammet Kayak. Programmet är producerat av Jaicom Ab. Handboken är skriven på KSF Medias beställning och är riktad till ny användare av programmet vid KSF Media. KSF Media är ett mediabolag som äger flera finlandssvenska tidningar. Tidigare fanns endast programleverantörens egna handböcker till hands men de var enbart skrivna på finska och var för nya användare ganska svårförståeliga. Den "nya" handboken ska vara mera lättförståelig. Handboken ägs av KSF Media.

Ingenjörsarbetet berättar även om det dagliga arbetet som systemansvarig för programmet i fråga vid KSF Media, samt hur vissa projekt relaterade till programmet gått samt hurdana projekt som är på kommande.

\_\_\_\_\_\_\_\_\_\_\_\_\_\_\_\_\_\_\_\_\_\_\_\_\_\_\_\_\_\_\_\_\_\_\_\_\_\_\_\_\_\_\_\_\_\_\_\_\_\_\_\_\_\_\_\_\_\_\_\_

Språk: Svenska

Nyckelord: Handbok, kundhantering, prenumeration, Kayak

### **BACHELOR'S THESIS**

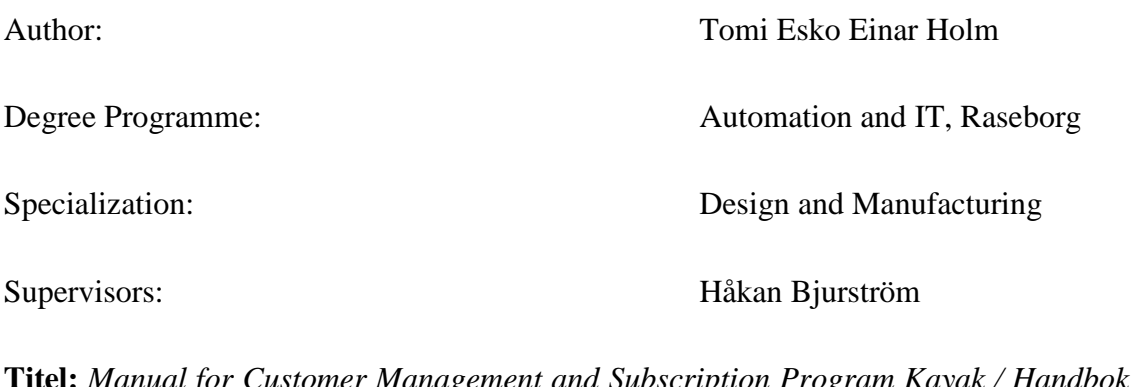

**Titel:** *Manual for Customer Management and Subscription Program Kayak / Handbok för kundhanterigns- och prenumerationsprogrammet Kayak*

\_\_\_\_\_\_\_\_\_\_\_\_\_\_\_\_\_\_\_\_\_\_\_\_\_\_\_\_\_\_\_\_\_\_\_\_\_\_\_\_\_\_\_\_\_\_\_\_\_\_\_\_\_\_\_\_\_\_\_\_

\_\_\_\_\_\_\_\_\_\_\_\_\_\_\_\_\_\_\_\_\_\_\_\_\_\_\_\_\_\_\_\_\_\_\_\_\_\_\_\_\_\_\_\_\_\_\_\_\_\_\_\_\_\_\_\_\_\_\_\_

Date: 6 April 2013 Number of pages: 24 Appendices: 1

### **Summary**

This thesis deals with the process of writing a manual for a customer management and subscription program Kayak. The program is produced by Jaicom Ab. The manual is written for the client KSF Media and is targeted for new users of the program at KSF Media. KSF Media is a media company that owns several Finland-swedish magazines. Previously the company only had manuals written by the program provider and they were only written in Finnish. They were also quite difficult to understand for new users of the program. The "new" manual is easier to understand. The manual is owned by KSF Media.

The thesis also deals with the daily job as a superuser of the program at KSF Media, and tells about successful projects related to the program and what kind of projects are ahead.

Language: Swedish

Key words: manual, customer management, subscription, Kayak

\_\_\_\_\_\_\_\_\_\_\_\_\_\_\_\_\_\_\_\_\_\_\_\_\_\_\_\_\_\_\_\_\_\_\_\_\_\_\_\_\_\_\_\_\_\_\_\_\_\_\_\_\_\_\_\_\_\_\_\_

# **OPINNÄYTETYÖ**

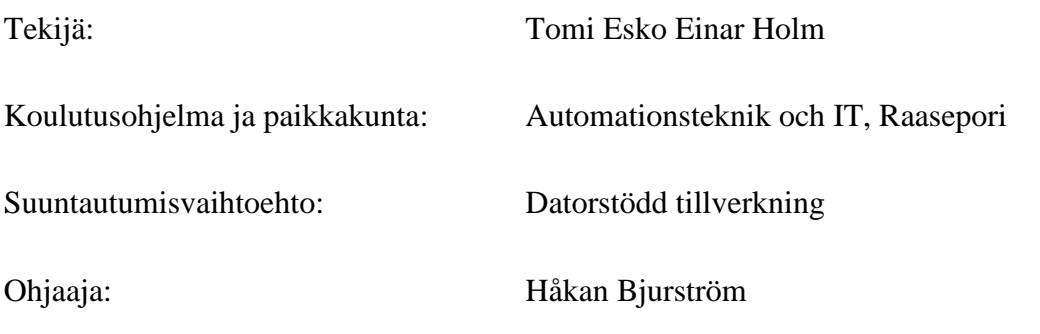

\_\_\_\_\_\_\_\_\_\_\_\_\_\_\_\_\_\_\_\_\_\_\_\_\_\_\_\_\_\_\_\_\_\_\_\_\_\_\_\_\_\_\_\_\_\_\_\_\_\_\_\_\_\_\_\_\_\_\_\_

\_\_\_\_\_\_\_\_\_\_\_\_\_\_\_\_\_\_\_\_\_\_\_\_\_\_\_\_\_\_\_\_\_\_\_\_\_\_\_\_\_\_\_\_\_\_\_\_\_\_\_\_\_\_\_\_\_\_\_\_

**Nimike:** *Käsikirja asiakashallinta- ja tilausjärjestelmä Kayakille / Handbok för kundhanterigns- och prenumerationsprogrammet Kayak*

Päivämäärä: 6.4.2013 Sivumäärä: 24 Liitteet: 1

### **Tiivistelmä**

Tämä opinnäytetyö käsittelee käsikirjan kirjoittamisprosessia asiakashallinta- ja tilausjärjestelmälle nimetlään Kayak. Ohjelma on Jaicom Ab/Oy:n tuottama. Käsikirja kirjoitettiin KSF Median tilauksesta ja on se suunnataan ohjelman uusille käyttäjille KSF Mediassa. KSF Media on mediayhtiö, joka omistaa lukuisia suomenruotsalaisia päivälehtiä. Saatavilla on aikaisemmin ollut vain ohjelmantuottajan itse laatimia käsikirjoja, joita uuden ohjelmankäyttäjän on saattanut olla vaikea ymmärtää ja aikaisemmar käsikirjat olivat kaikki suomenkielisiä. Tämän "uuden" käsikirjan pitäisi olla helpommin ymmärrettävä. Käsikirjan omistaa KSF Media.

Opinnäytetyö kertoo myös päivittäisistä työtehtävistä kyseisen ohjelman järjestelmänvastaavana KSF Medialla, sekä miten tietyt hankkeet ohjelmaan liittyen ovat toteutuneet ja minkälaisia hankkeita on tulossa.

\_\_\_\_\_\_\_\_\_\_\_\_\_\_\_\_\_\_\_\_\_\_\_\_\_\_\_\_\_\_\_\_\_\_\_\_\_\_\_\_\_\_\_\_\_\_\_\_\_\_\_\_\_\_\_\_\_\_\_\_

Kieli: Ruotsi

Avainsanat: Käsikirja, asiakashallinta, tilaus, Kayak

# Innehållsförteckning

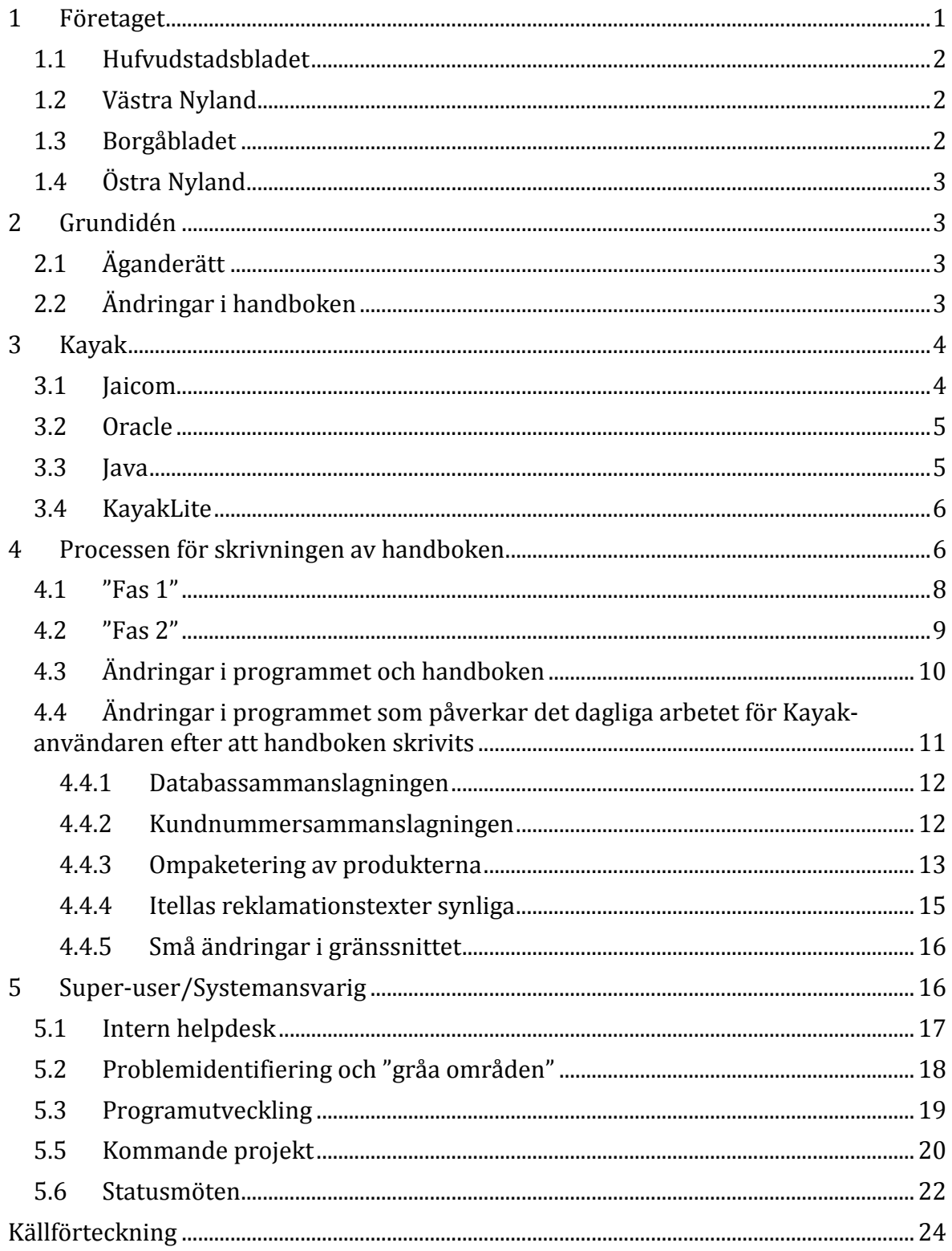

#### **1 Företaget**

Tidningshuset KSF Media grundades år 2008. KSF är en förkortning av Konstsamfundet och är en även ett av Konstsamfundets undre organ.

Till KSF Medias ägo hör de stora finlandssvenska tidningarna i södra Finland; Hufvudstadsbladet, Västra Nyland, Borgåbladet och Östra Nyland. På senare tid har även tvåspråkiga Hangö Tidningen/Hangon Lehti och finskspråkiga Loviisan Sanomat köpts upp av bolaget. Bolagets verkställande direktör är Henrik Johansson.

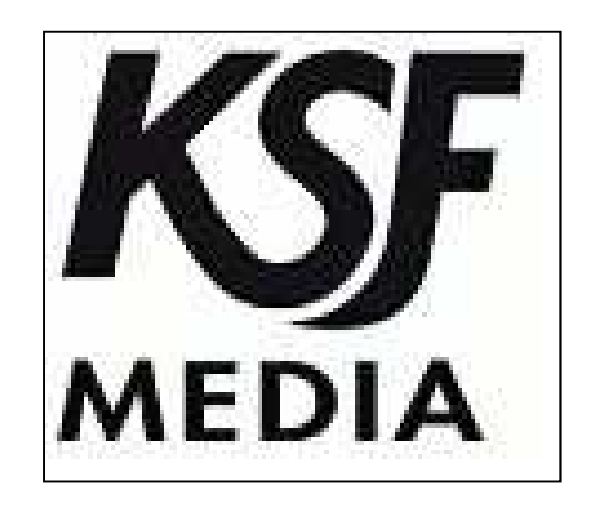

*Figur 1. KSF Medias logo. Bilden tagen från www.ksfmedia.fi* 

KSF Medias huvudkontor ligger i Helsingfors på Mannerheimvägen 18 där även Hufvudstadsbladets redaktion är beläget. De övriga redaktionernas huvudkontor ligger i Ekenäs (Västra Nyland), Borgå (Borgåbladet), Lovisa (Östra Nyland och Loviisan Sanomat) och Hangö (Hangötidningen).

Bolaget sysselsätter omkring 250 personer och omsättningen ligger på ca.30 miljoner €. Totala upplagan för alla tidningar är ca.70 000 varav Hufvudstadsbladet står för den absolut största andelen. (I dessa siffror har inte beaktats Loviisan Sanomat eller Hangötidningen.) (KSF Media 2013). (Wikipedia 2013).

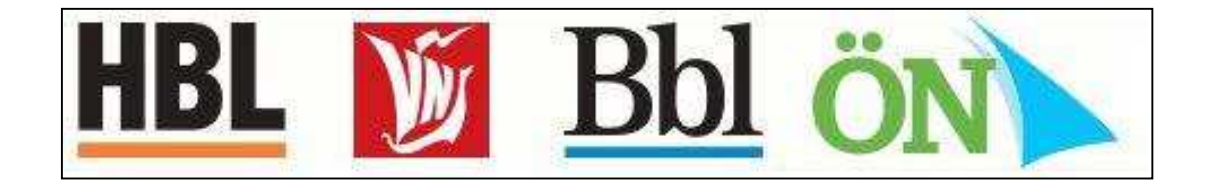

*Figur 2. HBL, VN, BBL och ÖN. Bilden tagen från Google.*

#### **1.1 Hufvudstadsbladet**

Hufvudstadsbladet är en svenskspråkig dagstidning grundad 1864. Tidningen utkommer sju dagar i veckan och har en upplaga på 46 395 (år 2011) och är därmed den största svenskspråkiga tidningen i Finland. Nuvarande chefredaktör är Jens Berg som efterträdde Hannu Olkinuora år 2011.

Hufvudstadsbladet trycks i KSF Medias tryckeri i Mårtensdal. (Wikipedia 2013).

#### **1.2 Västra Nyland**

Västra Nyland är den näststörsta tidningen inom KSF Media med en upplaga på kring 9 500. Tidningen grundades av Theodor Neovius år 1881. Namnet skrevs på den tiden *Westra Nyland* och hette även en tid *Ekenäs Notisblad*.

Nuvarande chefredaktör är Tommy Westerlund. Tidningen trycks i Salo av Salon Lehtitehdas även om i samma utrymmen på Genvägen 4 i Ekenäs existerar ett tryckeri där tidningen förut trycktes, nämligen Ekenäs Tryckeri Ab. (Wikipedia 2013).

#### **1.3 Borgåbladet**

Borgåbladet grundades år 1860 och som namnet indikerar övervakar tidningen mestadels Borgå med omnejd. Upplagan ca. 8000. Chefredaktör är Micaela Röman.

Tidningen har sedan år 2010 en gemensam webbsida med tidningen Östra Nyland, nämligen www.ostnyland.fi. (Wikipedia 2013). (Östnyland 2013).

#### **1.4 Östra Nyland**

Östra Nyland är till upplaga den minsta tidningen inom KSF Media med en upplaga på ca. 3500. Micaela Röman är chefredaktör även för Östra Nyland, vilket är relaterat till "Östnyland"-projektet slutfört år 2010. Tidningen grundades samma år som Västra Nyland, år 1881. (Östnyland 2013).

#### **2 Grundidén**

År 2010 tog första tidningen inom KSF Media i bruk det nya kundhanterings- och prenumerationsprogrammet, tidningen var Borgåbladet. Andra tidningen som stod i tur var Östra Nyland som tog i bruk programmet vid årsskiftet 2011-2012. Västra Nyland, näststörsta tidningen i bolaget, tog i bruk programmet i februari år 2012. Sist i tur stod den största tidningen i bolaget, Hufvudstadsbladet, som gick över till det nya programmet i maj år 2012.

Handboken riktar sig till nya användare av Kayak inom KSF Media. KSF Media använder vissa funktioner på sitt eget vis och en del funktioner i programmet är inte i bruk, åtminstone inte i skrivande stund. Därmed är handboken verkligen riktad till nya Kayakanvändare inom just KSF Media. Programleverantörens handbok är mycket detaljerad och därmed mycket lång. Målet var att göra en lättläst och relativt kort handbok där bilder och enkla direktiv var av hög prioritet.

#### **2.1 Äganderätt**

KSF Media håller all äganderätt till handboken.

Idén är att handboken ska kunna ändras beroende på vilka ändringar som i programmets funktionalitet sker. Detta så klart för att handboken ska vara aktuell oberoende på vilka funktioner som är nya eller gamla i programmet. Instruktionerna i handboken är dessutom riktade till användningen av Kayak hos just KSF Media.

#### **2.2 Ändringar i handboken**

Sedan handboken har färdigställts har programmet varit med om vissa ändringar som ändrat både utseende och funktionalitet. Största skillnaden är att man på KSF Media i oktober år 2012 gjorde en databassammanslagning. Varje tidning var i separata databaser och i planerna var från första början att alla tidningars kunder och prenumerationer skulle kunna hanteras i samma användargränssnitt.

I december år 2012 färdigställdes även en kundnummersammanslagning. Varje prenumerant som är registrerad i Kayak har ett kundspecifikt nummer, d.v.s. ett kundnummer. Eftersom en kund kan ha flera än en tidning av bolagets tidningar bör kunden ha ett kundnummer för att lättare kunna identifieras. Denna kundnummersammanslagning medförde vissa ändringar i programmets funktionalitet.

I framtiden kommer säkerligen ändringar att fortsätta ske. Bl.a. ska Loviisan Sanomats samt Hangö Tidningens kund-, prenumerations- samt adressregister integreras i den nuvarande databasen.

### **3 Kayak**

Programmet heter Kayak och i KSF Media har programmet ett gemensamt genvägsnamn; Kayak KSF. Förr var programmet uppdelat i ett program per tidning och hade då litet avvikande benämningar.

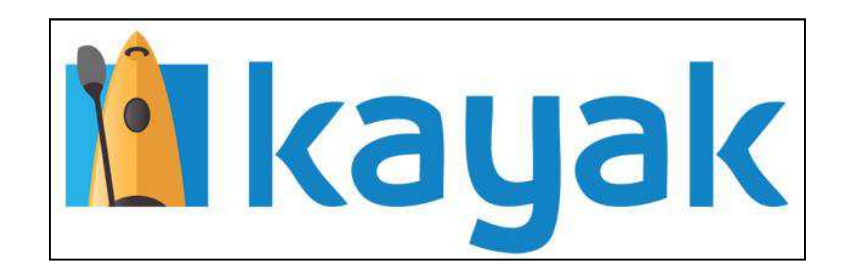

*Figur 3. Officiella Kayak-logon. Vänstra delen av logon är den bild som används även för skrivsbordsgenvägen. Bilden tagen från Google.*

### **3.1 Jaicom**

Programleverantören av Kayak är Jaicom. Jaicom är aktivt i Finland och Sverige och hör till Kanal-Data koncernen. (Kanal-Data bytte i början av år 2013 namn till Jaicom Ab.)

Jaicom koncentrerar sig på leverans av program liknande som Kayak men erbjuder också programplaneringstjänster. (Jaicom Kanal Data 2013).

#### **3.2 Oracle**

Kayak är baserat på databasmjukvaruprogrammet Oracle. Oracle hör till en av de största mjukvaruleverantörerna i världen med en omsättning på över 36 miljarder dollar per år. Företaget grundades år 1977.

Samarbetet mellan Jaicom, Jaicoms kunder och Oracle baserar sig på att Oracle ansvarar för installationen av Oracle databaserna på kundens värddatorer, servrar etc.

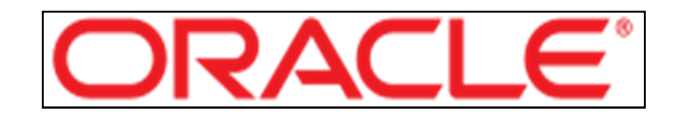

*Figur 4. Oracles logo. Bild tagen från Wikipedia.* 

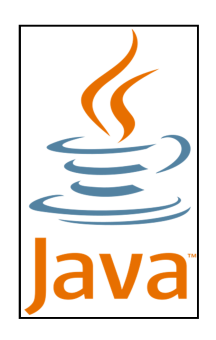

*Figur 5. Java. Bild tagen från Google.* 

#### **3.3 Java**

Kayaks gränssnitt är Java-baserat. Java är ett programspråk och utvecklas nuförtiden av Oracle. Därmed är det naturligt att Kayak är gränssnittsmässigt Java-baserat.

Programspråket som idag är känt som Java grundades år 1991, men då under namnet Oak, av James Gosling. (Wikipedia 2013).

#### **3.4 KayakLite**

Det finns en lättare version av Kayak som heter KayakLite. Jämfört med ursprungliga Kayak skiljer sig KayakLite inte endast i den begränsade funktionaliteten, men även i att den är webbaserad och användas alltså via webbläsaren. Detta möjliggör mobilt arbete eftersom ingen kontakt med lokalnätverket krävs så som med vanliga Kayak. KayakLite är ändå inte öppet för allmänheten utan kräver en öppning i brandmuren för användarens IP-adress för att man ska komma åt programmet.

Gränssnittet för KayakLite är helt avvikande från Kayak, t.ex. i form av färguppsättning. Kayak kännetecknas av orange och blått, medan KayakLite kännetecknas av grön och blått. Gränssnittsmässigt är skillnaderna även ganska stora, detta såklart med anledning av funktionalitetsskillnaderna.

Grundfunktionerna med tanke på kundservicearbete är väldigt likadana, men där är allt vad KayakLite handlar om. Rapportering eller administrering via KayakLite är omöjligt, likaså hantering av distributionshierarkin eller distriktändringar.

KayakLite togs i bruk som ett alternativt verktyg på hösten år 2012. Idén är att externa samarbetspartners vid behov och med KSF Medias tillåtelse ska kunna komma åt vissa kunduppgifter.

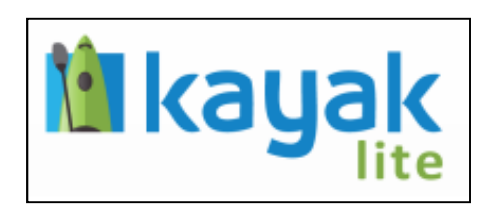

*Figur 6. KayakLite-logon. Tagen från KSF Medias interna KayakLite-domän.*

#### **4 Processen för skrivningen av handboken**

Handboken är som redan konstaterat riktad till användare som är helt obekanta med programmet. De som jobbar med programmet är eventuellt heller inte alltid professionella användare av datorer. Därmed bör även vissa grundläggande datafunktioner presenteras och instrueras.

Då man som en litet mera kompetent användare av programmet i fråga skriver en handbok riktade till personer som inte känner till programmet lika bra bör man inte gå in i allt för detaljerade egenskaper i programmet, eftersom detta enkelt leder till en ologisk och eventuellt svårläst text för läsaren. (Hoivala 2009, s.10). (Åkerlund, 1992, s. 16).

Uppdragsgivaren hade som önskemål att bilder skulle användas för att göra direktiven så tydliga som möjligt och så att användaren kunde bekanta sig med programmets gränssnitt även om hon eller han endast hade tillgång till handboken.

Handboken är skriven enbart på svenska. Den finns både i pappers- och elektronisk form. Pappersversionen är printad i storlek A4.

"Det finns två olika utvärderingsmetoder som är bra att använda när man utvecklar en manual; empiriska och formella utvärderingsmetoder." Ingen egentlig utvärderingsmodell har använts vid utvärdering av handboken, den har lästs igenom av uppdragsgivaren och blivit godkänd. (Runvall, Parantainen 2007, s.7).

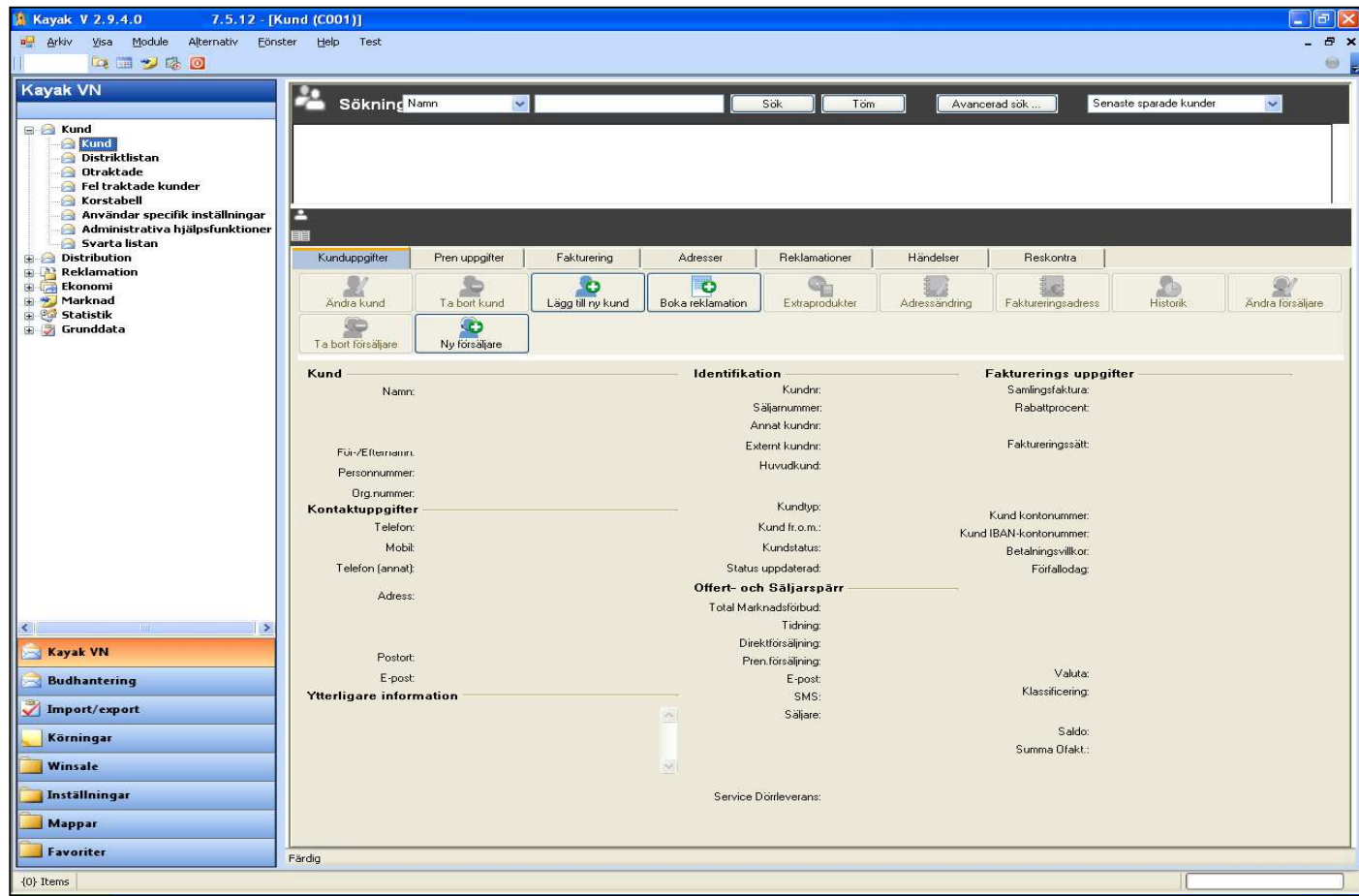

*Figur 7. Standardfönstret med de huvudsakliga flikarna; 1 – Kunduppgifter, 2 – Pren uppgifter, 3 – Fakturering, 4 – Adresser, 5 – Reklamationer, 6 – Händelser, 7 – Reskontra. På vänstra sidan ser man även en lista av funktioner, dessa är avvikande beroende på användarrättigheterna. Egen bild.* 

Uppbyggnaden av handboken går ut på att först introducera läsaren till programmet i form av vilka funktioner finns var, bl.a. med hjälp av bilder. Genom att först ha fått en presentation av programmet, dess funktioner och uppbyggnad kan användaren sedan enklare hänga med i de direktiv som ges i slutet av handboken. Handboken består inte officiellt av två delar, men kan ändå ses bestå av två "faser".

#### **4.1 Fas 1**

Till fas 1 av handboken hör alltså som sagt att framförallt visuellt visa och beskriva programmets funktioner. Varje sida som existerar i gränssnittet har en bild och till bilden hör hela kapitel med text och beskrivningar. I Kayak finns många fönster som i sin tur innehåller ännu flera flikar, och under dessa flikar kan finnas ytterligare underflikar. Första fasen av handboken är den längre fasen i handboken, detta av den enkla orsaken att programmets vardagliga och mest viktiga funktioner gås igenom tydligt så att läsaren ska känna sig bekväm med programmet.

För varje huvudflik informeras vad som kan hanteras under den. T.ex. under fliken "kunduppgifter" hanteras de kundspecifika uppgifterna, så som ordinarie adress, kontaktuppgifter, marknadsföringsförbud med mera, kort sagt alltså sådant som har med kunden som person samt kontaktmässigt att göra. Under fliken "pren uppgifter" hanteras uppgifter som har med kundens prenumerationer att göra.

|                                  | *Pren uppgifter                     |                                                        |                       |                              |                          |                      |                                  |       |                       |                                |                                                                                                    |                                         |  |
|----------------------------------|-------------------------------------|--------------------------------------------------------|-----------------------|------------------------------|--------------------------|----------------------|----------------------------------|-------|-----------------------|--------------------------------|----------------------------------------------------------------------------------------------------|-----------------------------------------|--|
| $\overline{\ddot{o}}$<br>Ny pren | E<br>Förnya pren                    | azcor!<br>i ki<br>Andra pren                           | O<br>Boka reklamation | Extraprodukter               |                          | 삊<br>Uppehall i pren | a <sub>tt</sub><br>Adressandring |       | Ś<br>Avbeställning    | P<br>Tillaggs pren             | <b>FOR</b><br>Historik                                                                                                    | $\overline{\phantom{a}}$<br>Radera pren |  |
|                                  |                                     |                                                        |                       |                              |                          |                      |                                  |       |                       |                                |                                                                                                    |                                         |  |
| Tidning                          | Produkt Paket                       |                                                        |                       |                              |                          |                      |                                  |       |                       |                                | v Prentyp v Fr.o.m. v Fakturering börjar v T.o.m. v Slutdatum v Status v Pren.nr v Prenumerant v Prenumerants namn v Betalare v Betalares namn v Betalares namn v |                                         |  |
| HBL-HUFVUDSTADSBLADET 01-7DGR    |                                     | HBL_01-HBL 7 DGR   Tidsbestämd   6.10.2011   6.10.2011 |                       |                              |                          | 6.10.2012 1.1.1800   |                                  | Aktiv |                       |                                |                                                                                                    |                                         |  |
| $\epsilon$                       |                                     |                                                        |                       | m.                           |                          |                      |                                  |       |                       |                                |                                                                                                    |                                         |  |
|                                  |                                     |                                                        |                       |                              |                          |                      |                                  |       |                       |                                |                                                                                                    |                                         |  |
| Prenumeration                    |                                     |                                                        |                       | Prenumerant                  |                          |                      |                                  |       | Försäljning           |                                |                                                                                                    |                                         |  |
|                                  | Tidning: HBL - Hufvudstadsbladet    |                                                        |                       | Mottagare:                   |                          |                      |                                  |       | Försäljare:           |                                |                                                                                                    |                                         |  |
|                                  | Produkt: 01 - 7dgr                  |                                                        |                       | Betalare <sup>®</sup>        |                          |                      |                                  |       | Säljargrupp:          |                                |                                                                                                    |                                         |  |
|                                  | Paket: HBL 01 - Hbl 7 Dgr           |                                                        |                       | Värvare:                     |                          |                      |                                  |       | Provision: 0          |                                |                                                                                                    |                                         |  |
| Pren.nr:                         |                                     |                                                        |                       | Ordemummer:                  |                          |                      |                                  |       | Betald oremie: 0      |                                |                                                                                                    |                                         |  |
| Pren.status: Aktiv               |                                     |                                                        |                       | Annat pren.nr:               |                          |                      |                                  |       | Pren.bekräftelse: Nej |                                |                                                                                                    |                                         |  |
|                                  | Pren.typ: Tidsbestämd               |                                                        |                       |                              |                          |                      |                                  |       | Samlingsfaktura: Nej  |                                |                                                                                                    |                                         |  |
| Pren.period                      |                                     |                                                        |                       | Klassificering               |                          |                      |                                  |       | Fast rabatt:          |                                |                                                                                                    |                                         |  |
|                                  | Pren. period: 6.10.2011 . 6.10.2012 |                                                        |                       | Bokningsdatum: 5.10.2011     |                          |                      |                                  |       |                       | Prisgrupp: 00 - Normal         |                                                                                                    |                                         |  |
| Längd (mån/dg): 12               | $\bf{0}$                            |                                                        |                       | Försäljningsdatum: 5.10.2011 |                          |                      |                                  |       | Adressmaterial:       |                                |                                                                                                    |                                         |  |
| Fakturering börjar: 6.10.2011    |                                     |                                                        |                       |                              | Säljkanal: 04 - E-post E |                      |                                  |       |                       | <b>Ytterligare information</b> |                                                                                                    |                                         |  |
| Slutdatum:                       |                                     |                                                        |                       | Kampanjgrupp:                |                          |                      |                                  |       |                       |                                |                                                                                                    |                                         |  |
| Betald t.o.m.: 6.10.2012         |                                     |                                                        |                       | Kampani:                     |                          |                      |                                  |       |                       |                                |                                                                                                    |                                         |  |
| Indragen:                        |                                     |                                                        |                       | Kampanjsekvens:              |                          |                      |                                  |       |                       |                                |                                                                                                    |                                         |  |
| Slutorsak:                       |                                     |                                                        |                       | Målgrupp:                    |                          |                      |                                  |       |                       |                                |                                                                                                    |                                         |  |
| Förnyelse finns: Nej             |                                     |                                                        |                       | Klassificering:              |                          |                      |                                  |       |                       |                                |                                                                                                    |                                         |  |
| <b>Adress Info 25.6.2012</b>     |                                     |                                                        |                       |                              |                          |                      |                                  |       |                       |                                |                                                                                                    |                                         |  |
| Distributionsadress:             |                                     |                                                        |                       |                              |                          |                      |                                  |       |                       |                                |                                                                                                    |                                         |  |
|                                  |                                     |                                                        |                       |                              |                          |                      |                                  |       |                       |                                |                                                                                                    |                                         |  |
| Distributionssätt:               |                                     |                                                        |                       |                              |                          |                      |                                  |       |                       |                                |                                                                                                    |                                         |  |

*Figur 8. Pren uppgifter-fliken och funktionerna under den fliken: Ny pren, förnya pren, ändra pren, boka reklamation, extraprodukter, uppehåll i pren, adressändring, avbeställning, tilläggs pren, historik och radera pren. Egen bild.* 

Då man i Kayak väljer att utföra en viss funktion öppnas oftast ett nytt fönster där användaren ska specificera vad som ska göras. T.ex. "ändra pren" under fliken "pren uppgifter" öppnar ett nytt fönster. Fönstret innehåller i sin del nya flikar. Dessa flikar är totalt sju stycken och en av dem är t.ex. "faktureringsuppgifter". Under den fliken kan användaren redigera uppgifter som har med den specifika prenumerationens pris, betalningsperioder samt faktureringssätt att göra. "Ny pren" samt "förnya pren"-knappen öppnar likadana fönster där men reglerar den nya prenumerationens egenskaper, t.ex. är det frågan om en kampanj, prenumerationstyp samt eventuella rabatter m.m.

Alla dessa flikar gås grundligt igenom i handbokens första fas och läsaren kan redan efter detta skede identifiera processen för en mängd vardagliga händelser och funktioner i programmet.

#### **4.2 Fas 2**

Andra fasen av handboken är betydligt kortare än första fasen även om man i denna fas får instruktioner om hur man sköter de vardagliga och mest vanliga sakerna i programmet. Processerna är beskrivna verkligen kort men de viktiga orden, så som flikarnas och knapparnas namn, är skriven i fet stil så att läsaren enkelt ska kunna förstå vad det handlar om. Feta stilen underlättar också att hitta beskrivningarna för de enskilda presenterade och beskrivna funktionerna tidigare i handboken.

Processerna är i handboken kort beskrivna därför att ifall användaren vill ha handboken framför sig då han eller hon jobbar med programmet ska personen kunna läsa från handboken och jobba effektivt i en "klick-för-klick"-metod. Alltså så att användaren läser från handboken vad man först ska göra, sedan kan man snabbt blicka ner i handboken för att läsa vad följande steg är, sedan göra det på datorn för att sedan igen läsa följande steg från handboken och så vidare.

Efter varje instruktion finns en underrubrik som heter "eventuella problem". Den texten försöker lyfta fram varje situation som kan påverka att funktionerna inte lyckas enligt beskrivningarna. T.ex. enligt följande där det givits instruktioner om hur man gör ett uppehåll i en prenumeration men uppehållet inte går att registrera:

"*Eventuella problem: Den aktuella prenumerationsperioden slutar FÖRE uppehållet ska börja; I detta fall hamnar man vänta med att mata in uppehållet tills den nya prenumerationsperioden har börjat.* 

*Uppehållet går inte att mata in; Kolla om det redan har matats in ett uppehåll under den önskade perioden.*"

Om uppehållet inte går att mata in bör alltså användaren kolla ifall något av dessa kriterier motstrids.

I de flesta situationerna borde användaren inte stöta på problem, men även då finns en anmärkning om eventuella problem, t.ex. enligt följande:

#### "*Eventuella problem: Inga problem.*"

Eller så finns det även situationer där problem inte borde uppstå men användaren ändå uppmanas att vara noggrann med att viss information är rätt. T.ex. enligt följande där det handlar om att mata in en prenumeration som ska gå till Åland och därmed ha en mervärdesskatt på 0%:

"*Eventuella problem: Inga problem. Men man bör vara noga med att landkoden är den rätta samt att priset stämmer.*"

Om ärendet i programmet inte kan skötas även efter att eventuella problem har tacklats så bör användaren kontakta interna helpdesken. Om programmets superuser heller inte kan lösa problemet så finns även programleverantörens helpdesk till hand, som går under namnet "cirixhelp".

Alla tidnings- eller mediehus som använder sig av Kayak eller andra program av Jaicom har rätt att använda sig av cirixhelps tjänster. Cirixhelp kontaktas i vanliga fall per e-post, en telefonnummer finns också men används endast i de mest brådskande situationerna.

### **4.3 Ändringar i programmet och handboken**

Eftersom Kayak hela tiden utvecklas och nya versioner av programmet lanseras så ändrar också programmets funktionalitet. De mest vardagliga funktionerna ändrar dock inte, så för en ny användare av programmet lämpar sig boken i vilket fall som helst väl.

Idén med handboken är att den ska uppdateras enligt de ändringar som sker i programmet, vilka kan påverka dess användning. Hur exakt ändringarna ska göras i handboken är i skrivande stund inte bestämt. Det finns två alternativ till hur man kunde anmärka ändringarna:

1) Man ändrar handbokens innehåll genom att radera den information som inte stämmer mera och/eller lägger till information vid behov. Detta skulle vara det mest lättläsliga sättet men skulle tyvärr kräva en hel del arbete av den person som gör ändringarna.

2) Man skriver anmärkningar om ändringar i funktionaliteten genom så kallade fotnoter. Fotnoterna skulle med en kort rubrik berätta att ändringar har skett samt när de har skett. Under rubriken skulle sedan komma nya instruktioner eller beskrivningar för just den punkten.

Vid skrivande stund har inga som helst ändringar gjorts i handboken, frånsett ändringar som användarna personligen har antecknat i sina exemplar av handboken.

Ändringar i programmet meddelas av programleverantören i samma skede som nya versioner av programmet finns tillgängliga. Det existerar även så kallade *hotfix*ar som kan sägas vara "mellanversioner". Då en ny version lanseras upptäcks tyvärr ofta små fel eller buggar. Sådana måste fixas och i vissa fall även snabbt. Hotfixarna installeras relativt snabbt, medan versionsuppdateringarna kan ta timtal av ren installationstid.

Då nya versioner eller uppdateringar lanseras så får Jaicoms kunder *Release Notes*, på svenska "versionsinformation". Dessa release notes är rapporter om vilka ändringar som gjorts i programmet sedan den senaste versionen. Samtidigt fungerar de också som handböcker då eventuella nya funktioner i programmet kan vara helt nya. Vissa ändringar i programmet är dessutom endast möjliggjorda och kräver av användaren vissa ändringar för att fungera. Dessa ändringar kräver ofta att man skapar nya parametrar eller ändrar parametrars värden. Parametrarna kan ändras under *inställningar*-fönstret.

#### **4.4 Ändringar i programmet som påverkar det dagliga arbetet för Kayak-användaren efter att handboken skrivits**

Sedan handboken lämnats in och godkänts av uppdragsgivaren har följande märkbara ändringar skett i programmet:

- Databassammanslagningen/Ny server
- Kundnummernammanslagningen
- Ompaketeringen av produkterna
- Produktpaketernas synlighetskomprimering
- Itellas reklamationstexters synlighet
- Små ändringar i gränssnittet

#### **4.4.1 Databassammanslagningen**

Då handboken skrevs låg varje tidnings kund- och prenumerationsregister i separata databaser. Nu är alltså alla inne i samma databas. I samband med databassammanslagningen gjordes också ett serverbyte.

Databassammanslagningen skedde stegvis en tidning per dag. Hufvudstadsbladets databas hölls som botten. Först fördes Östra Nylands databas in i samma databas som Hufvudstadsbladets 28.8.2012. Sedan var det Borgåbladets tur 29.8.2012 och till sist Västra Nylands 30.8.2012.

I samband med databassammanslagningen ändrade inte funktionaliteten i programmet, men för den dagliga användaren kunde det se konstigt ut då man hittade och kunde hantera andra tidningars kunder och prenumerationer. Efter databassammanslagningen kunde man även skapa flera prenumerationer av flera olika tidningar för en och samma kund, det kunde man givetvis inte göra då tidningarna var i skilda databaser och hade sin egen genväg till programmet.

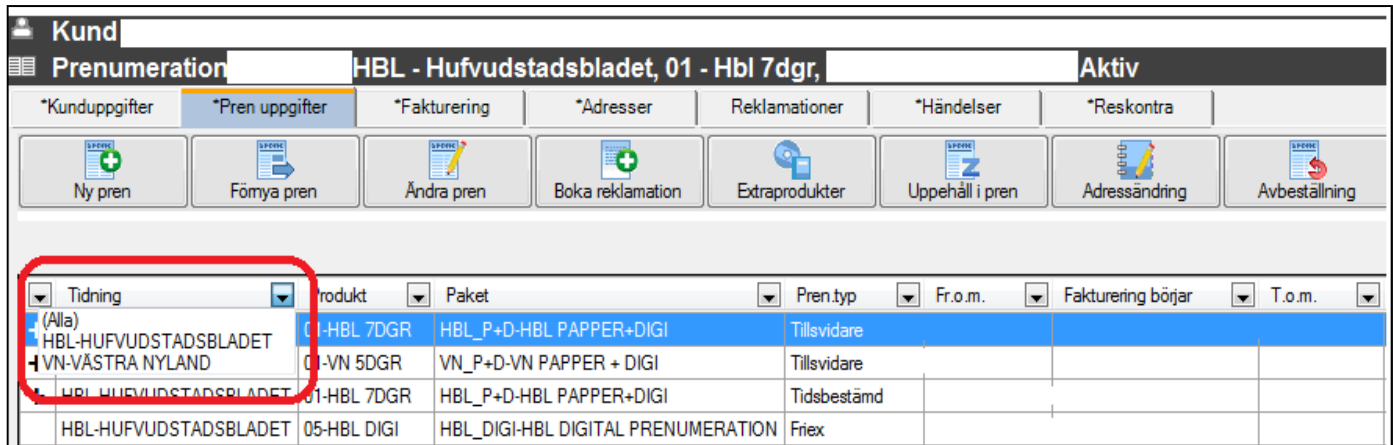

*Figur 9. I samband med databassammanslagning kom möjligheten att välja synlighet för endast en önskad kundspecifik tidningsprenumeration. Funktionen fanns alltid där även före databassammanslagningen, men förr kunde man givetvis inte ändra tidning. Egen bild.* 

#### **4.4.2 Kundnummersammanslagningen**

Efter databassammanslagningen hade varje kund ett kundnummer per tidning. Detta var givetvis onödigt eftersom man under ett kundnummer kan ha flera prenumerationer.

Kundnummersammanslagningen pågick under hela oktober år 2012 och rapporteringen av gamla och nya kundnummer fortsatt en liten bit in i november. Endast prenumeranter med minst en aktiv prenumeration beaktades, totalt betydde detta ca.70 000 prenumeranter. Varje prenumerant hanterades enskilt.

Sammanslagningen var en manuell process som bestod av 4 korta etapper:

- Sammanslagning av adresser
- Sammanslagning av kundnummer
- Informationsöverföring
- Radering av gammalt kundnummer

Eftersom all info om prenumerationer, kunderna och adresserna förut låg i olika databaser var det ett måste att först kombinera kundens adresser så att de fick samma adresskod i databasen. Om detta inte hade gjorts skulle det ha orsakat att en kund hade flera olika permanenta adresser, vilket inte är möjligt.

Efter adressammankopplingen kunde man sammanslå den enskilda kundens kundprofiler. I kundnummersammanslagningen är det inte obligatoriskt att kundernas namn är desamma, men det är ett kriterium som satts upp inför kundnummersammanslagningsprojektet, detta för att minimera risken för felaktiga sammanslagningar.

Efter att kundnumrorna sammanslagits får kunden ett kundnummer som alla prenumerationer ligger under. Information som t.ex. telefonnummer, e-post etc. överförs inte i samband med kundnummersammanslagningen. Därmed måste liknande information överföras eller kopieras manuellt från det gamla kundnumret till det nya.

Efter informationsöverföringen ska man radera det gamla kundnumret. Detta endast för att hålla kundregistret så rent som möjligt. Ett rent register har många fördelar i det långa loppet.

#### **4.4.3 Ompaketering av produkterna**

Sedan 29.12.2012 har det digitala utbudet för respektive tidning ingått i en prenumeration av bolagets tidningar. Detta har även påverkat Kayak-användningen. Mera om detta i kapitel 5 – Systemansvarig/Super-user.

Förr fanns det endast pappers-prenumerationer i Kayak, nuförtiden finns det A) papper+digi-prenumerationer samt B) digitala prenumerationer. De första papper+digiprenumerationerna såldes redan i september år 2012.

Papper+digi-prenumerationen, med rätt benämning "prenumeration", klassas som ett produktpaket. Då man skapar en produktpaketsprenumeration innebär det att man skapar en prenumeration som innehåller flera produkter än en. Hos KSF Media räknas för tillfället papperstidningen som produktpaketets huvudprodukt.

| *Kunduppgifter<br>*Pren uppgifter      |                                                           | *Fakturering                      | <i><b>Adresser</b></i>                | Reklamationer                         | Händelser                            | Reskontra                          |  |
|----------------------------------------|-----------------------------------------------------------|-----------------------------------|---------------------------------------|---------------------------------------|--------------------------------------|------------------------------------|--|
| $\overline{\ddot{\bullet}}$<br>Ny pren | <b>SPORE</b><br>$\frac{1}{2}$<br>Ändra pren<br>Fömya pren |                                   | Ð<br>Boka reklamation                 | Extraprodukter                        | SHOOK<br>z<br>Uppehåll i pren        | 6666<br>Adressändring              |  |
| Tidning<br>$\blacksquare$              | Produkt<br>$\overline{\phantom{a}}$                       | Paket<br>$\overline{\phantom{a}}$ | $\overline{\phantom{a}}$              | Fr.o.m.<br>Pren.typ<br>$\blacksquare$ | Fakturering börjar<br>$\blacksquare$ | T.o.m.<br>$\overline{\phantom{a}}$ |  |
| ÷                                      | HBL-HUFVUDSTADSBLADET 01-HBL 7DGR                         |                                   | HBL_P+D-HBL PAPPER+DIGI   Tillsvidare |                                       |                                      |                                    |  |
|                                        |                                                           |                                   |                                       |                                       |                                      |                                    |  |
|                                        |                                                           |                                   |                                       |                                       |                                      |                                    |  |
|                                        |                                                           |                                   |                                       |                                       |                                      |                                    |  |
|                                        |                                                           |                                   |                                       |                                       |                                      |                                    |  |
|                                        |                                                           |                                   |                                       |                                       |                                      |                                    |  |
| $\blacktriangleleft$                   |                                                           |                                   | Ш                                     |                                       |                                      |                                    |  |
|                                        |                                                           |                                   |                                       |                                       |                                      |                                    |  |
| Prenumeration                          |                                                           |                                   |                                       | <b>Prenumerant</b>                    |                                      |                                    |  |
| Tidning: HBL - Hufvudstadsbladet       |                                                           |                                   |                                       | Mottagare:                            |                                      |                                    |  |
| Produkt: 01 - Hbl 7dgr                 |                                                           |                                   |                                       | Betalare:                             |                                      |                                    |  |
| Paket: HBL_P+D - Hbl Papper+digi       |                                                           |                                   |                                       | Värvare:                              |                                      |                                    |  |
| Pren.nr:                               |                                                           |                                   |                                       | Ordemummer:                           |                                      |                                    |  |
| Pren.status: Avbeställd                |                                                           |                                   |                                       | Annat pren.nr:                        |                                      |                                    |  |
|                                        | Pren.typ: Tillsvidare                                     |                                   |                                       |                                       |                                      |                                    |  |

*Figur 10. Standardläget, eller "komprimerat läge", av ett produktpaket. Vänsterklick på +-tecknet på vänster sida resulterar i synlighet av båda produkterna (bild 9). Egen bild.* 

| *Kunduppgifter                                                        | *Pren uppgifter                   | *Fakturering                      | *Adresser                            | Reklamationer                         | Händelser                    | Reskontra                          |  |  |  |
|-----------------------------------------------------------------------|-----------------------------------|-----------------------------------|--------------------------------------|---------------------------------------|------------------------------|------------------------------------|--|--|--|
| $\overline{\ddot{\bullet}}$<br>$\frac{1}{2}$<br>Ny pren<br>Fömya pren |                                   | <b>SPOOK</b><br>Andra pren        | $\bullet$<br><b>Boka</b> reklamation | Extraprodukter                        | SHOW<br>z<br>Uppehåll i pren | 0000<br>Adressändring              |  |  |  |
|                                                                       |                                   |                                   |                                      |                                       |                              |                                    |  |  |  |
| Tidning<br>$\blacksquare$                                             | Produkt<br>H.                     | Paket<br>$\overline{\phantom{a}}$ | $\overline{\phantom{a}}$             | Fr.o.m.<br>Pren.typ<br>$\blacksquare$ | Fakturering börjar<br>×.     | T.o.m.<br>$\overline{\phantom{0}}$ |  |  |  |
| HBL-HUFVUDSTADSBLADET                                                 | 01-HBL 7DGR                       |                                   | HBL_P+D-HBL PAPPER+DIGI              | Tillsvidare                           |                              |                                    |  |  |  |
|                                                                       | HBL-HUFVUDSTADSBLADET 05-HBL DIGI |                                   | HBL P+D-HBL PAPPER+DIGI              | Tillsvidare                           |                              |                                    |  |  |  |
|                                                                       |                                   |                                   |                                      |                                       |                              |                                    |  |  |  |
|                                                                       |                                   |                                   |                                      |                                       |                              |                                    |  |  |  |
|                                                                       |                                   |                                   |                                      |                                       |                              |                                    |  |  |  |
|                                                                       |                                   |                                   |                                      |                                       |                              |                                    |  |  |  |
|                                                                       |                                   |                                   |                                      |                                       |                              |                                    |  |  |  |
| m.                                                                    |                                   |                                   |                                      |                                       |                              |                                    |  |  |  |
| Prenumeration<br><b>Prenumerant</b>                                   |                                   |                                   |                                      |                                       |                              |                                    |  |  |  |
| Tidning:                                                              | <b>HBL - Hufvudstadsbladet</b>    |                                   |                                      | Mottagare:                            |                              |                                    |  |  |  |
| Produkt:                                                              | 01 - Hbl 7dgr                     |                                   |                                      | Betalare:                             |                              |                                    |  |  |  |
|                                                                       | Paket: HBL_P+D - Hbl Papper+digi  |                                   |                                      | Värvare:                              |                              |                                    |  |  |  |
| Pren.nr:                                                              |                                   |                                   |                                      | Ordemummer:                           |                              |                                    |  |  |  |
|                                                                       | Pren.status: Avbeställd           |                                   |                                      | Annat pren.nr:                        |                              |                                    |  |  |  |
| Pren.typ:                                                             | <b>Tillsvidare</b>                |                                   |                                      |                                       |                              |                                    |  |  |  |

*Figur 11. Utvidgat läge för synligheten av produktpaketet. Huvudprodukten på övre raden, andra produkten på nedre raden. Egen bild.* 

Produktpaktet ser lite annorlunda ut i Kayak än vad en papper-prenumeration såg ut eller en digital prenumeration ser ut. Produktpaket som innehåller endast en produkt, t.ex. en digital prenumeration i dagsläget eller en pappersprenumeration förr, syns som en enkel rad i prenumerationslistan på kundprofilen. Ett produktpaket syns som en komprimerad rad med ett +-tecken på vänstra sidan. Genom att trycka på +-tecknet blir raderna för båda produkterna synliga; huvudprodukten (läs pappertidningen) och digitala produkten.

#### **4.4.4 Itellas reklamationstexter synliga**

En av de sista programuppdateringarna år 2012 medförde en viktig förbättring gällande bekvämligheten för kundserviceenheterna då man plötsligt kunde se reklamationstexter som tidningsutdelarna hade skrivit samma dygn. En reklamation av en tidningsutdelare går ut på att han eller hon skriver en kommentar i Itellas prenumerationshanteringsprogram om varför tidningen lämnats outdelad eller varför leveransen av tidningen blivit försenad.

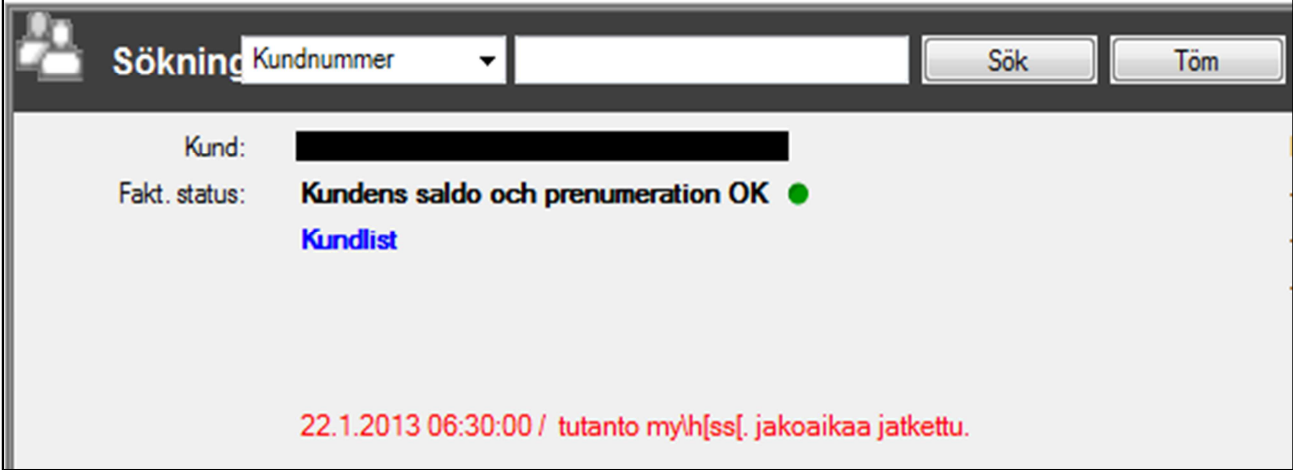

#### *Figur 12. Itellas reklamationstext. Reklamationstexten syns med röd text på ett tydligt ställe. Å-, ä- och ö-bokstäverna identifieras inte av tekniska skäl. I texten syns vilken datum reklamationen gäller, klockslag då reklamationen är gjord samt kort beskrivning av problemet. Egen bild.*

Reklamationstexten syns på kunders profil om de bor i ett utdelningsdistrikt som har en reklamation tecknad av utdelaren. T.ex. om någon tidnings produktion har fördröjts, ett fordon gått sönder, för få tidningar kommit till utdelningsplatsen eller utdelaren blivit sjuk så syns detta meddelande med röd text på en synlig plats. Detta är väldigt värdefull information eftersom man på kundservice kan ge kunden denna information om tidningen t.ex. inte levererats till kunden inom den utsatta tiden enligt prenumerationsvillkoren.

#### **4.4.5 Små ändringar i gränssnittet**

I samband med programuppdateringar sker ofta små ändringar i gränssnittet och utseendet. Större ändringar meddelas skilt av KSF Medias systemansvarige.

#### **5 Super-user/Systemansvarig**

Sedan 4.6.2012 blev undertecknad anställd som systemansvarig på KSF Media. Systemet det gäller är alltså Kayak. Flera system samt program används inom KSF Media, men endast en person inom koncernen går under titeln systemansvarig. På engelska är motsvarande benämning "super-user", som indikerar på att användaren innehar programmets administratörs-rättigheter samt bör känna till systemets funktioner i en bredare grad än de övriga användarna.

Till de vardagliga uppgifterna hör intern help-desk. Då programmet ännu i detta skede är nytt inom KSF Media och bolagets användning av programmet som verktyg har ändrats, så uppstår det många problem. I slutet av maj år 2012 övergick Hufvudstadsbladet som sista tidning till det nya systemet, från Sanoma Datas HLS, och i början handlade det om en hel del distributionsproblem. Också övriga problem upptäcktes vilka ledde till konstant kontakt med programleverantören. Sommaren år 2012 gick huvudsakligen ut på helpdeskuppgifter.

På senare tid har även ett flertal projekt genomförts. Bl.a. en kundnummersammanslagning som var en process fylld med en massa manuellt arbete. Först handlade det om att identifiera vilka kunder som fanns i registret i ett antal högre än ett. För att skära ned på arbetet prioriterades endast kunder med aktiva prenumerationer. För att en sammanslagning skulle vara möjlig fanns det två krav: exakt samma för- och efternamn samt exakt samma adress (adress = gatunamn, husnummer, eventuell bokstav för trappa, eventuellt bostadsnummer, postnummer). Med ett gemensamt kundnummer för en kund med flera prenumerationer är kundens och dess prenumerationer betydligt lättare att hitta. Eftersom KSF Media även levererar förmånskort till sina fortlöpande prenumeranter så underlättar det även kundens vardag då han eller hon endast får ett förmånskort istället för maximalt fyra.

KSF Media genomgick i slutet av december år 2012 en så kallad prenumerationsförnyelse (HBL artikel 29.12.2012). Prenumerationsförnyelsen betydde i detta skede en ompaketering av produkterna. Förr fanns det prenumerationer som kunde vara byggda enligt följande:

- Prenumeration av enbart den tryckta tidningen den tryckta tidningen levererad till önskad adress
- Digital prenumeration Enbart läsrätt av det digitala utbudet
- Papper+digi En kombination av både den tryckta tidningen samt det digitala utbudet.

Efter prenumerationsförnyelsen finns endast två typer av prenumerationer:

- Prenumeration Till prenumerationen hör den tryckta tidningen samt det digitala utbudet.
- Digital prenumeration Till den digitala prenumerationen hör enbart det digitala utbudet.

Prenumerationsförnyelsesprojektet började på allvar i november år 2012 och kommer att pågå en god bit in på år 2013, men i sin storhet färdigställdes projektet redan i början av januari år 2013.

Eftersom Kayak hanterar prenumerationer hade förstås Kayak och personen som systemansvarig en stor roll i projektet. I det stora hela handlade det om att få Kayaks databas att prata med databasen av de digitala medierna, som är en Drupal databas. Projektet lyckades och i mitten av december år 2012 hade Kayak och Drupal en kontakt sinsemellan.

#### **5.1 Intern helpdesk**

"Intern helpdesk" är egentligen ett helt engelskt ord. "Intern" råkar vara det samma på både engelska och svenska. "Helpdesk" är ett engelskt ord och är på svenska "hjälpdisk" (egen översättning). Att agera "hjälpdisk" betyder i detta sammanghang att man står till tjänst som tekniskt stöd.

Vilket dataprogram som helst kan råka ut för både tillfälliga och konstanta störningar, sådant hör till vardagen. Som intern helpdesk har man som huvudsaklig uppgift att ta reda på om användaren gjort något fel. Om användaren gjort något fel är det bäst att ge direktiv

till användaren hur problemet ska lösas så att användaren i framtiden inte stöter på samma fel igen.

#### **5.2 Problemidentifiering och "gråa områden"**

Även om man som en super-user av att program har en större kännedom om programmet än de flesta andra inom företaget så finns det tyvärr ofta även problem som hör till ett "grått område". Dessa "gråa områden" kan handla om problem i tidningsdistributionen eller buggar som är oförklarliga utan programutvecklarens expertis. I det senare nämnda fallet finns redan nämnda Cirixhelp.

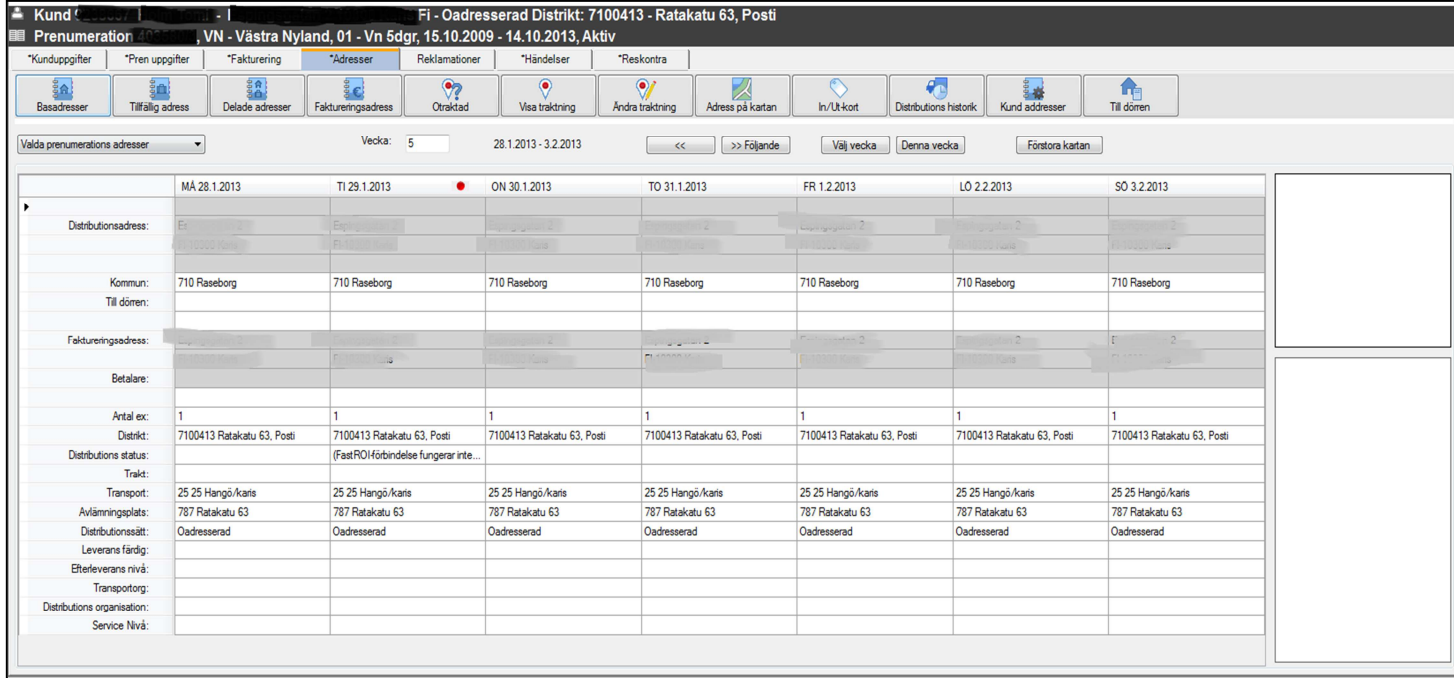

*Figur 13. Adresser-fliken i Kayak. På nedre delen av bilden ser man distrikt- och transportkoder samt avlämningsplats och distributionssätt. Dessa uppgifter är på distributionsavdelningens ansvar och hanteras inte av personalen på kundservice. Egen bild.* 

Kommunikationen mellan utdelningsorganisationerna och KSF Media är livsviktig för att tidningsdistributionen ska fungera. Tyvärr finns här ett grått område som är väldigt svårt att övervaka. Dagen före respektive tidning ska distribueras till kunderrna överför KSF Media genom ett FTP-skript sitt adressändringsmaterial till varje distributionsorganisation. På KSF Media använder man sig av följande bolag: Itella, Alma Manu, Ilves Jakelu,

Varsinaissuomen Varhaisjaklu, Hämeen Sanomat samt Ålandsposten. Då KSF Media överfört materialet är det borta ur bolagets händer. Därefter ansvarar utdelningsorganisationerna om informationen. Här kommer ett grått område; KSF Media vet inte vilken information som nått utdelningsorganisationerna. Som super-user kan man endast kolla vilken information som skickats från bolaget.

Om en kund blir utan sin tidning kan kunden själv reklamera om utebliven tidning till ett gemensamt nummer (numret nämns på sista sidorna i varje tidning). Om problemet upprepar sig måste det tas reda på var informationen fallit bort. Som systemansvarig har man ett flertal kontaktpersoner hos alla samarbetspartners som underlättar utredning om var felet ligger. Ofta ligger tyvärr felet inte på KSF Medias sida och bör korrigeras av utdelningsorganisationen. Eftersom läget inte är i KSF Medias händer kallas detta för ett "grått område".

KSF Media har även en egen distributionsavdelning som ansvarar för distributionen av tidningarna från tryckeriet. På distributionsavdelningen är man experter inom området vad gäller utdelning av tidningen. På deras ansvar ligger bl.a. att se till att alla distrikt, transporter med mera är rätt i Kayak, om detta inte är rätt blir kunderna säkert utan sin tidning, det räcker alltså inte endast att adressen är rätt skriven.

#### **5.3 Programutveckling**

Förutom att lösa problem har man som super-user också ett visst ansvar för programutveckling. Programutveckling är något som är i både KSF Medias och Jaicoms intresse. KSF Media har behov av att få ut så mycket som möjligt ur sitt kundhanteringsoch prenumerationsprogram tillika som Jaicom så klart vill kunna erbjuda ett så bra program som möjligt.

Ett bra "bra program" innebär så klart att programmet är användarvänligt samt att programmets funktioner täcker de behov beställaren (läs kunden) har. Men förutom det vill ju en programleverantör, så som vilken leverantör som helst, bevisa sig vara flexibel och mottaglig för nya idéer.

För KSF Media handlar det inte endast om att anmäla programfel till programleverantören, utan också att komma med nya idéer som kan ses vara en bra ändring i programmet. Dessa utvecklingsförslag och utvecklingsidéer hoppas vara till fördel inte endast för KSF Media, men även för de övriga bolagen som använder sig av Jaicom mjukvaror.

Dessa utvecklingsidéer anmäls till Cirixhelp. Om bättringsförslaget tas i åtanke går ärendet vidare till Jaicoms utveckligsavdelning och ärendet får ett ett slags arkiveringsnummer som hos Jaicom kallas "issue number". Vid följande programuppdateringsrapport nämns denna issue number samt vilket bolag som kontaktat Jaicom med i frågavarande idé eller felanmälan.

#### **5.5 Kommande projekt**

Vid skrivande stund vet man att Loviisan Sanomat är följande tidning inom KSF Media som ska ta i bruk Kayak. Detta betyder att kund- och prenumerationsuppgifterna som finns i Loviisan Sanomats system ska överföras till KSF Medias Kayak-databas.

Loviisan Sanomat har använt sig av ett prenumerationsprogram som heter Unikko, tillverkat av Logica.

Första steget i projektet är att samla den information som Jaicom kräver, baserat på vilken information KSF Media vill att ska tas med. Efter det skapar Jaicom en databasgrund för Loviisan Sanomat i KSF Medias test-databas. Parametrarna och distributionshierarkin byggs upp för Loviisan Sanomat. Loviisan Sanomat har sin huvudsakliga kundkrets i ungefär samma områda som Östra Nyland och upplagan råkar också vara ganska den samma. Därmed borde parameterinställningarna och adressregistret vara ganska enkelt att integrera då man så gott som rent kan kopiera det som Östra Nyland redan har.

Efter integreringen handlar det huvudsakligen om att testa att allt fungerar som det ska samt göra korrigeringar som behöv göras. Inga av dessa ändringar är kopplade till produktion i första skedet.

Utbildning av personal står också på schemat och efter att man testat tillräckligt och Loviisan Sanomats prenumerationsregister kan föras över till produktion så kommer man även att dubbelköra med båda programmen i ungefär en veckas tid. Under den perioden får personalen en finslipning i sina kunskaper av Kayak så att de vardagliga ärendena kan skötas.

I övrigt kommer Kayak att bli en allt större del i det vardagliga arbetet inom bolaget. Även andra avdelningar än kundservice och marknadsföringsavdelningen kommer att kopplas till Kayak. T.ex. annonsavdelningen, precis som redaktionen, är intresserad av vad bolagets prenumeranter är intresserade av, detta kan alltså redan i dagsläget registreras i Kayak och kommer säkerligen i framtiden att vara en viktig funktion.

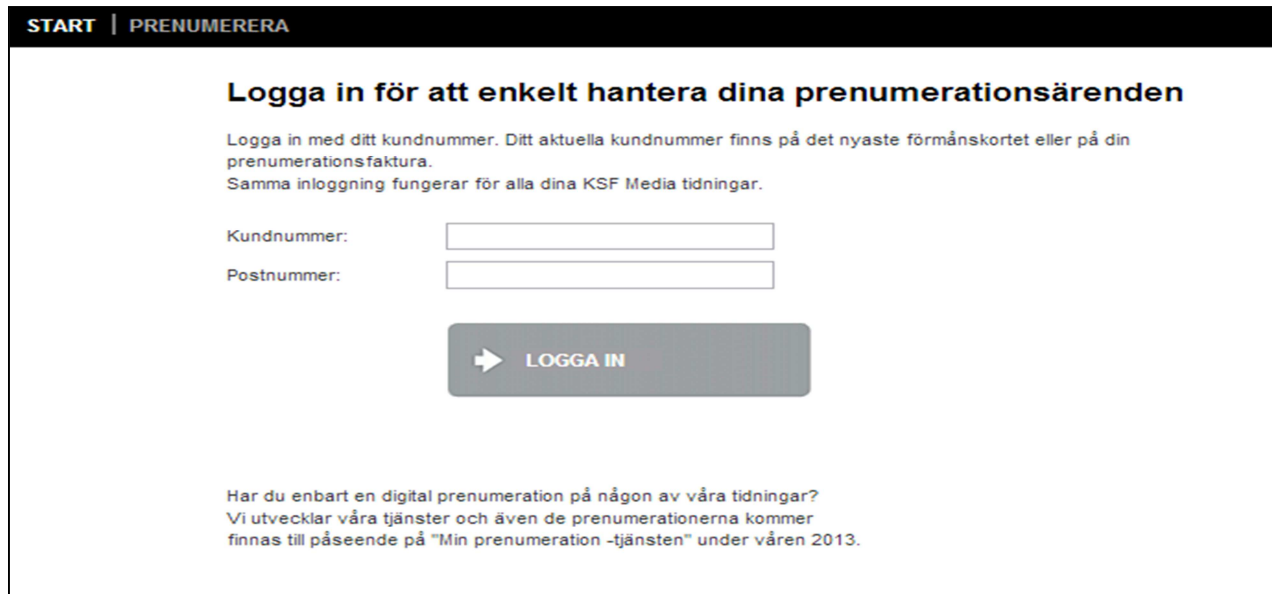

*Figur 14. Självbetjäningsformuläret (kund.hbl.fi). Kundnummer och postnummer behövs för inloggning. Egen bild.* 

Tillika kopplas programmet även allt mera in på webben. Redan nu finns det självbetjäningsformulär (www.hbl.fi/kund) och beställningsformulär (http://kund.hbl.fi/pren) på nätet som är kopplade direkt till Kayak, vilket betyder att kunder kan logga in på dessa formulär, göra ändringar och/eller beställningar på nätet och denna information överförs sedan direkt till Kayak. Denna del bör även utvecklas och underhållas med jämna mellanrum.

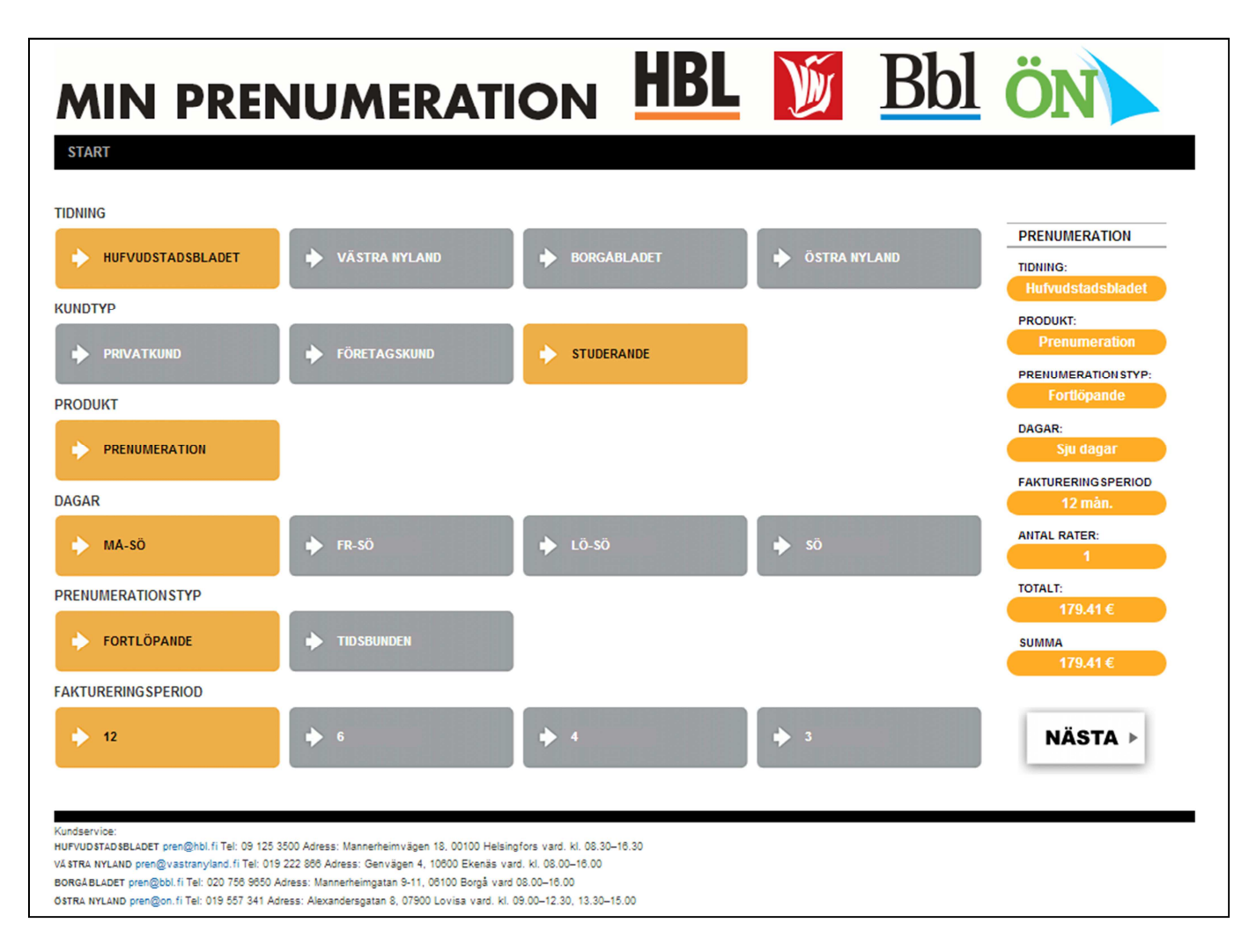

*Figur 15. Beställningsformuläret. Kunden bör välja vilken tidning han eller hon önskar beställa, ange kundtyp, vilken typ av prenumeration ("prenumeration" eller "digital prenumeration"), vilket utgivningspaket, fortlöpande eller tidsbunden prenumeration samt antalet månader. På högra sidan räknas priset ut. Genom att trycka på "nästa" fyller kunden i sina kontakt- och faktureringsuppgifter. Beställningen går direkt in i Kayak. Bilden tagen från kund.hbl.fi/pren. Egen bild.* 

#### **5.6 Statusmöten**

Med jämna mellanrum hålls så kallade statusmöten. Det finns två olika statusmöten där programmets sper-user inom KSF Media spelar en central roll:

- Internt statusmöte
- Kayak-utvecklingsdagar

Det interna statusmötet går ut på att göra en kort lägeskontroll. Var står man med vissa projekt? Har påträffade problem lösts? Vad är nästa steg inom vissa projekt? Statusmötet hålls vanligtvis en gång i månaden, oftare ifall det finns behov. Mötet hålls med närmaste förman.

Kayak-utvecklingsdagarna är ett större möte där även representanter från Jaicom deltar. Dessa möten hålls inför kommande projekt som kräver programutveckling eller annan typ av hjälp från Jaicom. Under Kayak-utvecklingsdagarna är det även ett värdefullt tillfälle att få praktisk hjälp av programexperter om det finns behov.

### **Källförteckning**

Hoivala, T. (2009). *Teknisen ohjeen suunnittelu ja toteutus* Exmamensarbete för informationsbehandling. Laurea-ammattikorkeakoulu, Kerava.

Jaicom Kanal Data (2013). http://www.jaicom.fi/ (Hämtat: 7.1.2013)

KSF Media (2013). http://www.ksfmedia.fi (Hämtat: 4.1.2013).

Parantainen, S. & Runvall, L (2007). *Att utforma en teknisk manual*. Exemenarbete i informationsdesign. Mälardalens högskola, Västerås, Sverige.

Wikipedia (2013).*KSF Media.* http://fi.wikipedia.org/wiki/KSF\_Media (Hämtat: 4.1.2013)

Wikipedia (2013). *Hufvudstadsbladet.* http://sv.wikipedia.org/wiki/Hufvudstadsbladet (Hämtat: 4.1.2013)

Wikipedia (2013). *Västra Nyland.* http://sv.wikipedia.org/wiki/V%C3%A4stra\_Nyland (Hämtat: 4.1.2013)

Wikipedia (2013). *Borgåbladet.* http://sv.wikipedia.org/wiki/Borg%C3%A5bladet (Hämtat: 4.1.2013

Wikipedia (2013). *Java(programspråk).*  http://sv.wikipedia.org/wiki/Java\_(programspr%C3%A5k) (Hämtat: 7.1.2013)

Åkerlund, J-O (1992). *Att skriva om teknik*. Sala: J.-O. Åkerlund Information

Östnyland (2013). *Borgåbladet & Östra Nyland.* www.ostnyland.fi (Hämtat: 4.1.2013)

Östnyland (2013). *Releaseparty för Östra Nylands 130-års historik.* http://www.ostnyland.fi/ostnyland/orter/lovisa/2011-07-02/releaseparty-for-ostra-nylands-130-ars-historik (Hämtat: 4.1.2013)

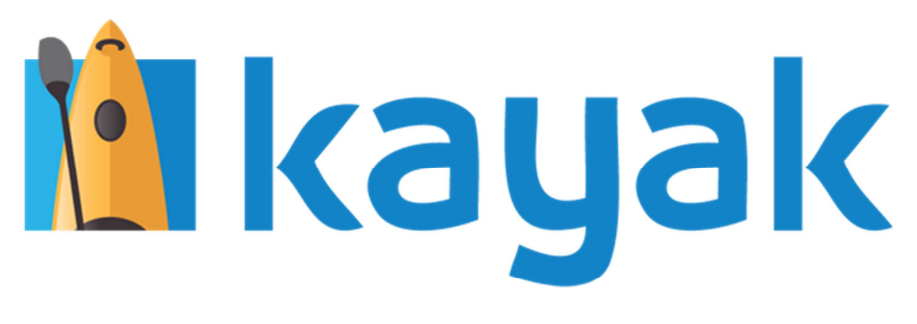

# Kayak-Handbok

Handbok för prenumerations- och kundhanteringsprogrammet Kayak

2012

# Innehåll

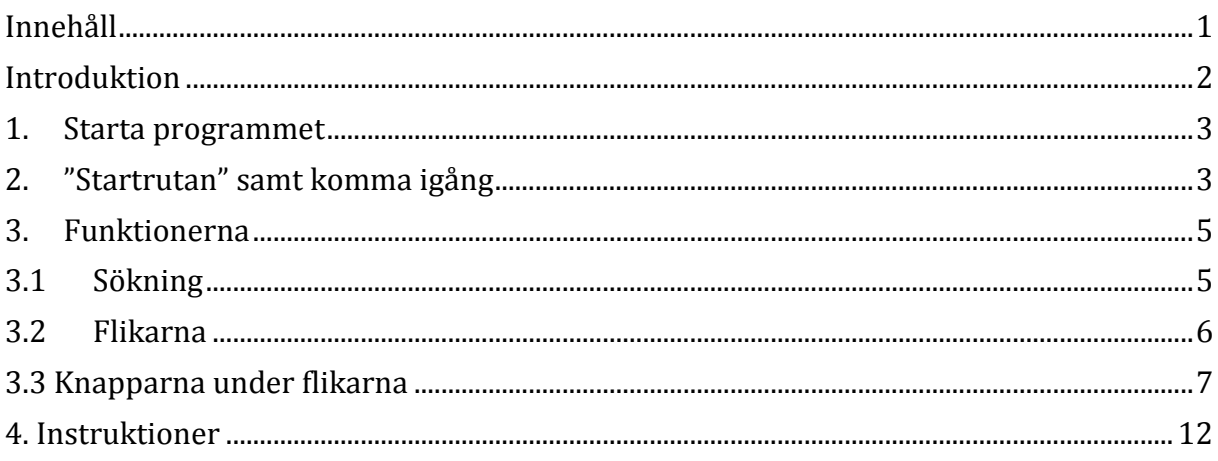

### **Introduktion**

Kayak är ett prenumeration- och kundhanteringsprogram som är tillverkat av Jaicom. Kayak baserar sig på det tidigare liknande programmet som hade namnet Cirix.

December år 2010 togs Kayak i bruk i KSF Media för första gången, denna gång i Borgåbladet. Östra Nyland tog i bruk programmet i November 2011, Västra Nyland Februari 2012. Den största tidningen inom KSF Media, Hufvudstadsbladet, tog i bruk programmet i Maj 2012.

Denna handbok riktar sig till nya användare av programmet. Handbokens väsentliga uppgift är att lära användaren de grundläggande funktionerna i Kayak som hjälper användaren att komma igång med sitt arbete på alvar.

Handboken beskriver först enskilt programmets gränssnitt samt funktioner så att läsaren blir bekant med Kayak-miljön samt uppbyggnad. Efter detta presenteras vissa vardagliga och även lite mer avancerade handlingar som är värdefulla i de dagliga uppgifter som personalen på kundtjänst avdelningen kan stå in för.

### **1. Starta programmet**

När man startar programmet genom att t.ex. dubbelklicka på Kayak-ikonen på skrivbordet kommer man till en liten ruta som ställer en säkerhetsfråga gällande utgivaren av produkten, tryck på kör för att tillåta användningen av Kayak. Efter detta frågar Kayak efter användarnman samt lösenord. Användarnamnet sam lösenordet har man fått/får man av kundtjänst-förmannen. Kayak känner inte skillnad på versaler och/eller gemener, det man skriver skrivs som stora bokstäver, d.v.s. versaler. Då man skrivit in användarnamn sam lösenord trycker man endera på enter eller på OK-knappen för att logga in, i detta skede kan man välja vilket språk man vill att programmet körs på. (Språket kan ändras i ett senare skede om man så önskar via alternativ-knappen i användargränssnittet.) Efter detta startas programmet, och man kommer till den såkallade "startsidan".

*Eventuella problem: Programmet startar inte? Felet ligger endera i ett skrivfel i användarnamnet eller lösenordet eller så har du inte valt den Kayak du skall välja. Det finns skilda Kayak-program för respektive tidning, d.v.s. för HBL, VN, BBL och ÖN, kontrollera att du valt den tidnings Kayak du skall arbeta med.* 

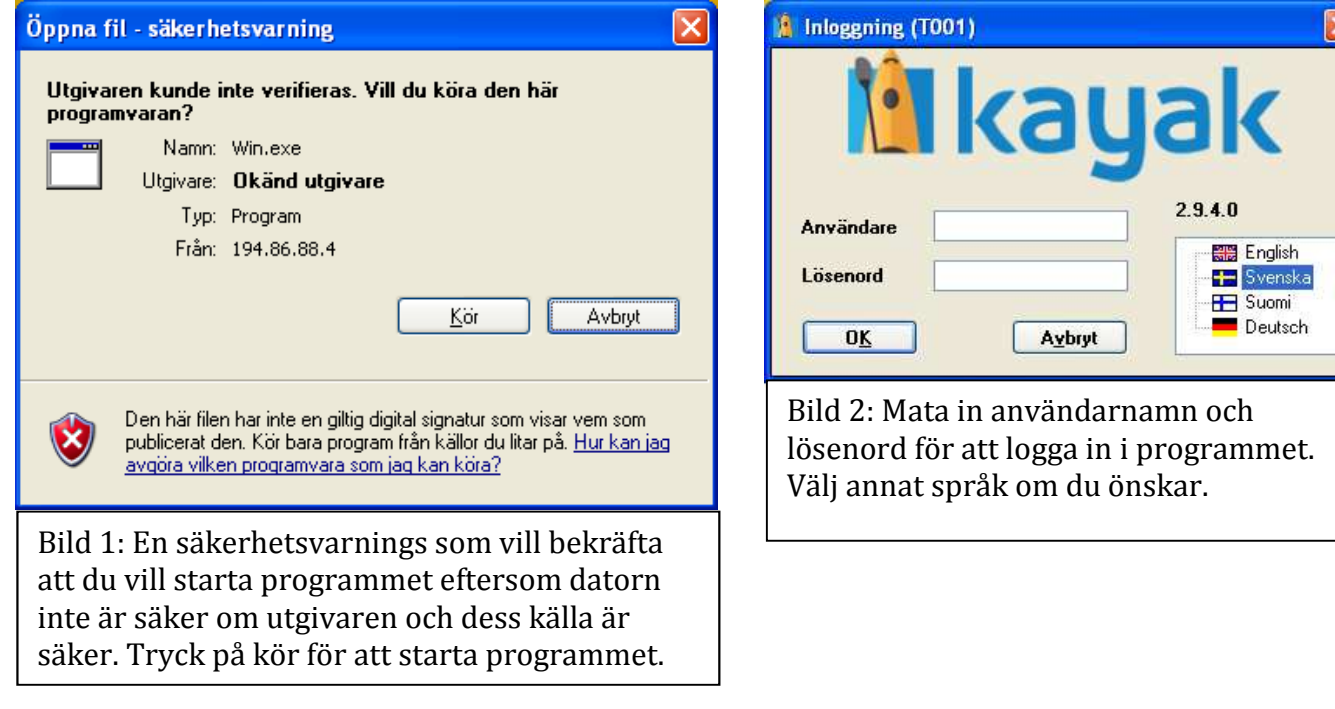

*6*

### **2. "Startrutan" samt komma igång**

När programmet nu kommit igång kommer man till vad man kan kalla "startrutan", här presenteras de kunder man hanterat på senaste tiden, Kayak håller dessa händelser i minnet ett flertal dagar. Denna sida kan vara bra att återkomma till i vissa fall då man vill kontrollera någon av de kunder man hanterat. På vänstra sidan har man en lodrät tabell där alla funktioner i Kayak finns. Denna tabell kan man dölja samt plocka fram genom att trycka på F2. Funktionen kundtjänstpersonalen huvudsakligen arbetar med är "Kund"-funktionen under Kund-listan som finns under huvudrubriken Kayak HBL/VN/BBL/ÖN. Listorna kan förlängas/krympas genom att trycka på "+" -tecknet eller "-"-tecknet.

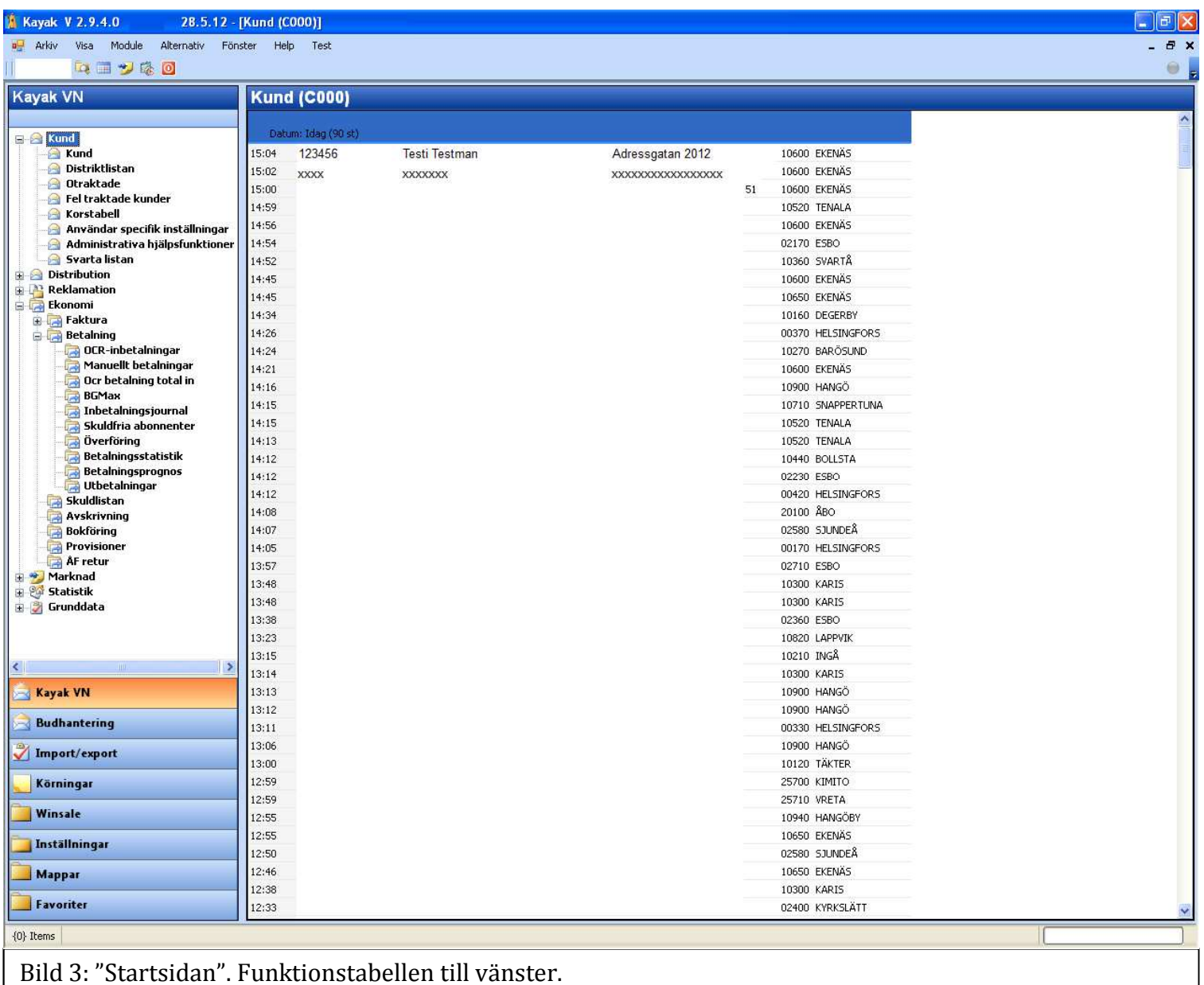

I kundlistan på startsidan hittar man alltså de kunder man hanterat den senaste tiden. Kolumnerna är indelade i tiden då man hanterat kunden, kundnummer, efternamn, förnman, adress sam postnummer och postort. Dessutom är listan indelade i olika avsnitt vilket man kan se om man scrollar neråt i listan. Avsnitten är indelad per dag, d.v.s. per datum.

Då man studerat klart kundlistan på startsidan skall man trycka på "Kund"-funtkionsrubriken som finns under "Kund"-grupprubriken.

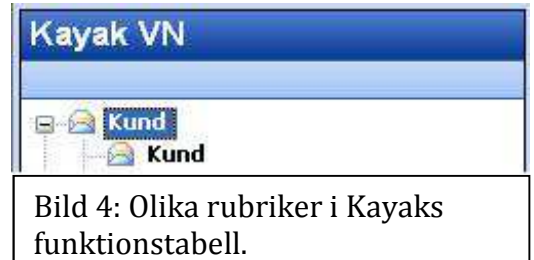

I bild4 ser man de tre olika rubrikerna. "Kayak VN"-är vad man kan kalla huvudrubrik, det finns andra huvudrubriker som t.ex. "Budhantering" och "Körningar". Den övre "Kund"-ikonen på bild 4 är vad man kunde kalla grupprubrik medan nedre "kund" ikonen är funktionen och kan därmed kallas funktionsrubrik.

Då man trycker på funktionsknappen "kund" kommer man till kundhanteringsdelen av Kayak och detta

fönster ser man i bild 5.

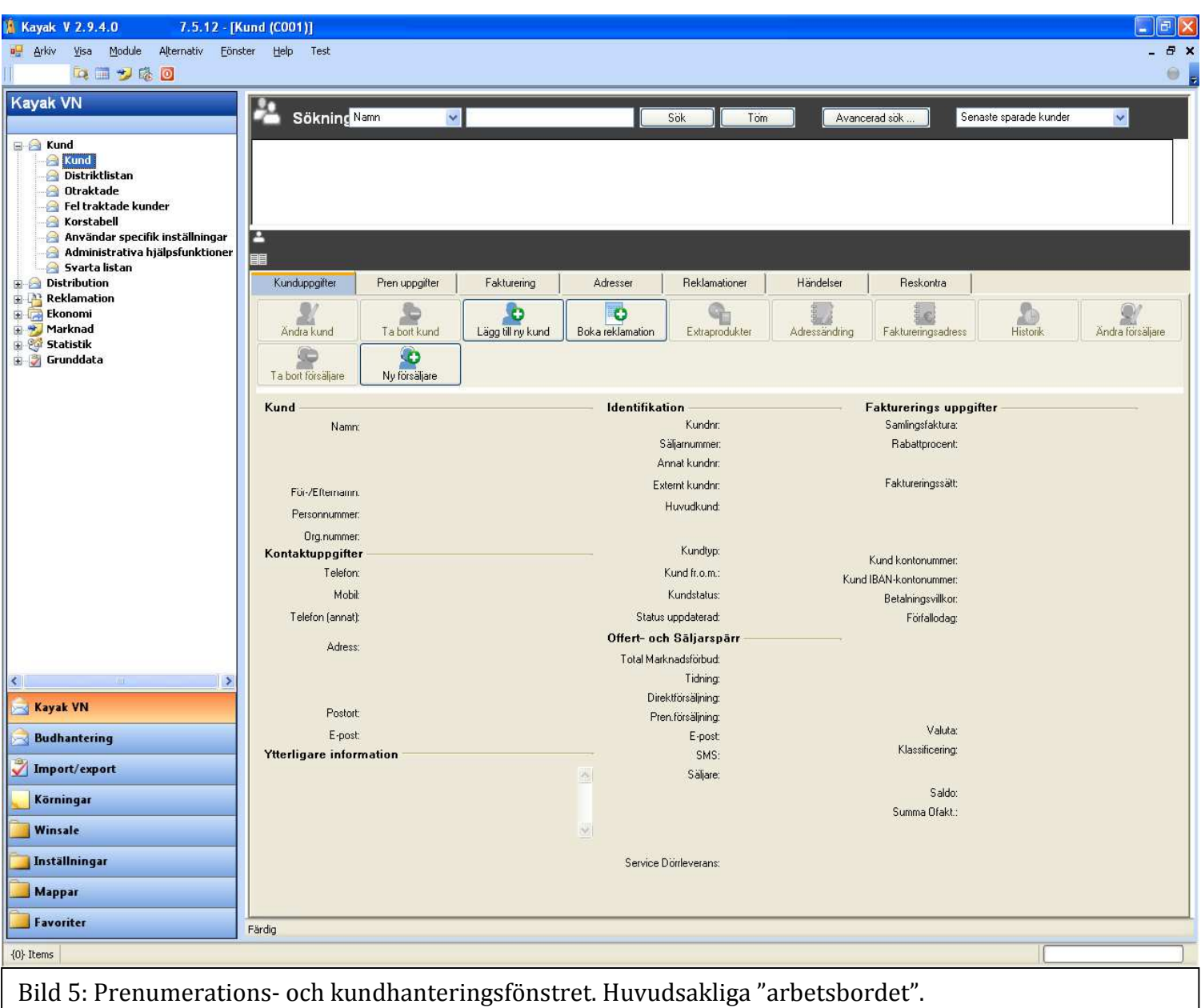

*Eventuella problem: Inga problem. Beroende på datorn och eventuella nya uppdateringar kan det dröja en stund tills man från startrutan kommer till kundhanteringssidan.* 

### **3. Funktionerna**

### **3.1 Sökning**

Längst uppe på "arbetsbordet" finns ett sökfält (bild 6), genom detta sökfält kommer man att söka de kunder och prenumerationer man önskar sig hantera. I sökfältet skriver man t.ex. kundens namn, i ordningen efternamn – förnamn.

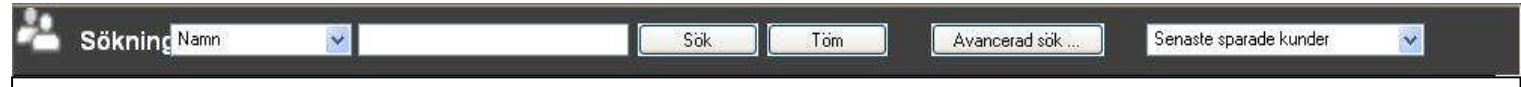

Bild 6: Sökkriterie, sökfält, sök/töm, avancerad sökning. De senast redigerade kunderna kan även snabbt plockas fram genom litsan "senast sparade kunder".

Andra sökkriterier kan vara bl.a. kundnummer, gatuadress eller fakturanummer. Alla dessa sökkriterier finns i listan som kan öppnas till vänster om själva sökfältet. När man gör en sökning måste man välja vilket sökkriterie man använder, i vanliga fall är det namn eller kundnummer. Vid sökning på namn eller kundnummer behöv man inte ändra sökkriteriet till någotdera. Man kan söka med namn både på kundnummer- och namnkriteriet och vice versa. För att göra sökningen trycker man endera på enter på tangentbordet eller vänsterklickar på "sök"-knappen till höger om sökfältet. Vid behov kan man tömma sökfältet genom att trycka på "töm"-knappen.

Vad som bör observeras gällande sökfältet är att ifall man fyllt i något, t.ex. ett kundnummer, men sedan vill ändra sökkriteriet till något annat, t.ex. telefonnummer ("telefon") så töms sökfältet. Under "avancerad sök" man söka en kund med även noggrannare sökningsinformation. Dessutom kan man skapa nya kunder under genom "avancerad sök"-funktionen, mera om detta senare.

*Eventuella problem: Programmet säger att den inte hittar någon prenumeration eller kund med texten som fyllts i sökfältet, detta kan bero på att man har valt fel sökkriterie i relation till söktexten. Eller så finns inte kunden/prenumerationen man sökt, då måste man skapa en ny kund.* 

## **3.2 Flikarna**

Flikarna berättar i praktiken vilka uppgifter man kan ändra på om man går in under dem. Flikarna som finns representerar kunduppgifter, prenumerationsuppgifter, faktureringsuppgifter, adressinformation, reklamationer, händelser och reskontra (bild 7).

Under dessa flikar finns alla de grundläggande funktionerna som man bör känna till.

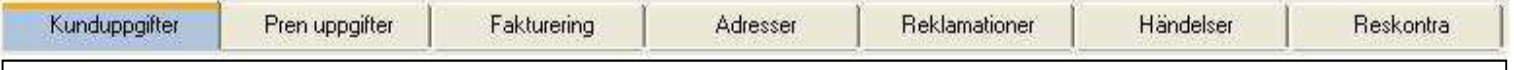

Bild 7: Flikarna som indikerar på vilka uppgifter man kan ändra på om man går in under dem.

Kunduppgifter: Under denna flik gör man ändringar i kundens kontaktinformation. Under fliken kan göras namnändring, ändringar i kontaktinformation och t.ex. ändringar i ordinarie betalningssätt.

Pren uppgifter: ("Pren" är en förkortning av ordet prenumeration.) Här finns all information om prenumerationerna och här gör man alla ändringar vad gäller kundens prenumeration eller prenumerationer. Av flikarna som används hos personalen på respektive tidnings prenumerationsavdelning är detta den fliken som används mest. Här kan egentligen göras alla ändringar gällande prenumerationerna, mera om detta framöver.

Fakturering: Uppgifter om den aktuella prenumerationens faktura. (Den "aktuella fakturan" är den fakturan som hör till den prenumerationsperioden som man markerat i *Pren uppgifter*-fliken.)

Adresser: Information om den eller de aktuella adresserna. Här kan även göras vissa ändringar i gällande adresser. Här finns även viktig information för utdelningen, t.ex. distrikt samt transport- "koder".

Reklamationer: Här hittar man reklamationer som har gjorts gällande kundens prenumeration och övriga reklamationer samt anmärkningar.

#### Händelser:

Reskontra: Uppgifter om den aktuella kundens alla räkningar samt betalningar. Vissa ändringar samt redigeringar kan göras under denna flik. Reskontra-fliken är ett viktigt verktyg då man behöv veta om kundens betalningsärenden. Här syns all info om kundens betalningar både gällande sin egen samt sådana prenumerationer där kunden är betalare till någon annans prenumeration/prenumerationer.

*Eventuella problem: Inga problem. Beroende på datorn och eventuella nya uppdateringar kan det dröja en stund tills valda flikars information syns på skärmen.*

### **7 3.3 Knapparna under flikarna**

Under flikarna finns alltså de egentligen funktionerna/kommandona som kan göras gällande varje egenskap som fliken beskriver. Här presenteras dessa knappar per flik:

Kunduppgifter (bild 8):

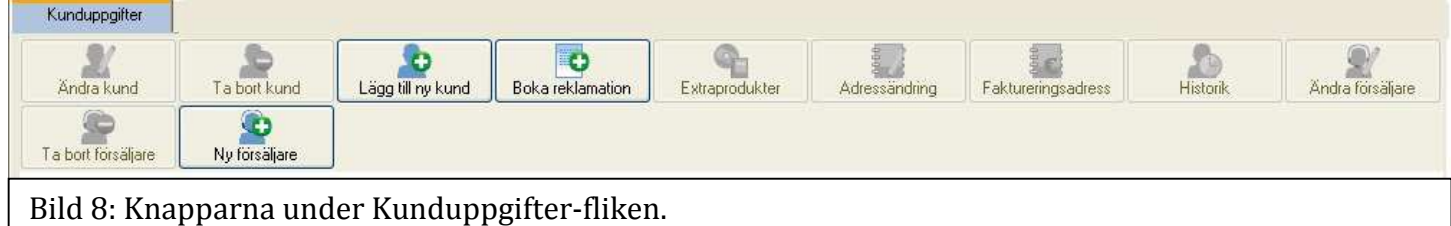

- **Ändra kund** Gör ändringar i kundens namn, kontaktuppgifter, marknadsföringssätt, fakturerings-/betalningssätt, lägg till tilläggsinformation m.m.
- **Ta bort kund**  Radera kunden och all dess information. Detta hindras ifall kunden har aktiva prenumerationer.
- **Lägg till ny kund**  Skapa en ny kund.
- **Boka reklamation**  Gör en reklamationsanmärkning. (Detta kan även göras under "*Pren uppgifter"*-fliken.)
- **Extraprodukter** Lägg till produkter eller övriga produkter som kunden skall faktureras för, t.ex. porto till utlandsprenumerationer. Här kan även faktureras för böcker och dylikt.
- **Adressändring** Gör ändring i permanenta adressen. (Detta kan även göras under "*Pren uppgifter"*-fliken.) (Här går det inte att göra tillfälliga adressändringar.)
- **Faktureringsadress** Ändra kundens faktureringsadress om den skall vara annan än den permanenta utdelningsadressen. (Betalaren som person kan inte ändras här.)
- **Historik** Se vilka ändringar som har gjorts gällande kunden och dess adresser samt prenumerationer.
- **Ändra försäljare** Redigera en potentiell kund.
- **Ta bort försäljare** Radera en potentiell kund.
- **Ny försäljare** Skapa en potentiell kund.

#### \*Pren uppgifter Boka reklamati F  $\frac{\text{Borel}}{\text{L}}$ Ë eena) **Excessive**<br>Adressandring Uppehall i pren Avbeställning Andra pren Fömya pren Tillaggs pren Radera pren

#### Pren uppgifter (bild 9):

Bild 9: Knapparna under Pren uppgifter-fliken.

- **Ny pren** Skapa en ny prenumeration för den aktuella kunden. Genom "ny pren"-knappen skapar man inte en ny kund, man lägger dessutom heller inte in en ny prenumeration för en kund som hittills INTE haft en egen prenumeration. Via "ny pren" skapar man t.ex. en "extra ex."-prenumeration eller en prenumeration till en kund som inte tidigare varit som beställare av en prenumeration i Kayak, t.ex. en sådan kund som nog finns i registret men endast som betalare till någon annan kund/prenumeration.
- **Förnya pren**  Gör en ny prenumeration eller förläng en prenumeration för en kund.
- **Ändra pren**  Gör ändringar i den aktuella/markerade prenumerationen, t.ex. ändringar i priset, prenumerationens längd, prenumerationstyp eller betalaruppgifter m.m.
- **Boka reklamation** Skriv en reklamation gällande framförallt distributionsproblem d.v.s. utebliven tidning eller andra problem gällande utdelningen. Även andra typer av reklamationer kan göras.
- **Extraprodukter** Produkter eller tjänster som skall faktureras utöver den vanliga prenumerationen, t.ex. portokostnader.
- **Uppehåll i pren** Lägg in ett uppehåll i utdelningen på endera bestämd tid eller tillsvidare. Här kan man även manuellt förlänga prenumerationen vid behov med ett önskat antal dagar.
- **Adressändring** Gör en adressändringar. Det finns tre typer av adressförändring; basadressändring (d.v.s. permanent adressändring), tillfällig adressändring samt delad adress (d.v.s. "flexpren" vilket innebär att en del av veckodagarna delas tidningen till en viss adress och en del av dagarna till en annan adress).
- **Avbeställning** Lägg in ett avslut för prenumerationen då kunden av någon orsak vill avsluta prenumerationen.
- **Tilläggs pren** –
- **Historik** Här kan man följa med vilka ändringar i den aktuella/markerade prenumerationen har gjorts. (Återstartningar som ibland kan hamna göras, syns tyvärr inte här.)
- **Radera pren** Ta bort en viss prenumeration eller prenumerationsperiod från systemet. Detta kan behövas t.ex. då man lagt in en prenumeration på fel kund (om kunden är rätt men prenumerationen fel kan man korrigera det via ändra pren). Programmet frågar om man är säker att man vill ta bort prenumerationen. En prenumerationsperiod som redan pågår, d.v.s. är märkt som "aktiv", går inte att raderas, dessa måste avslutas.

#### Fakturering (bild 10):

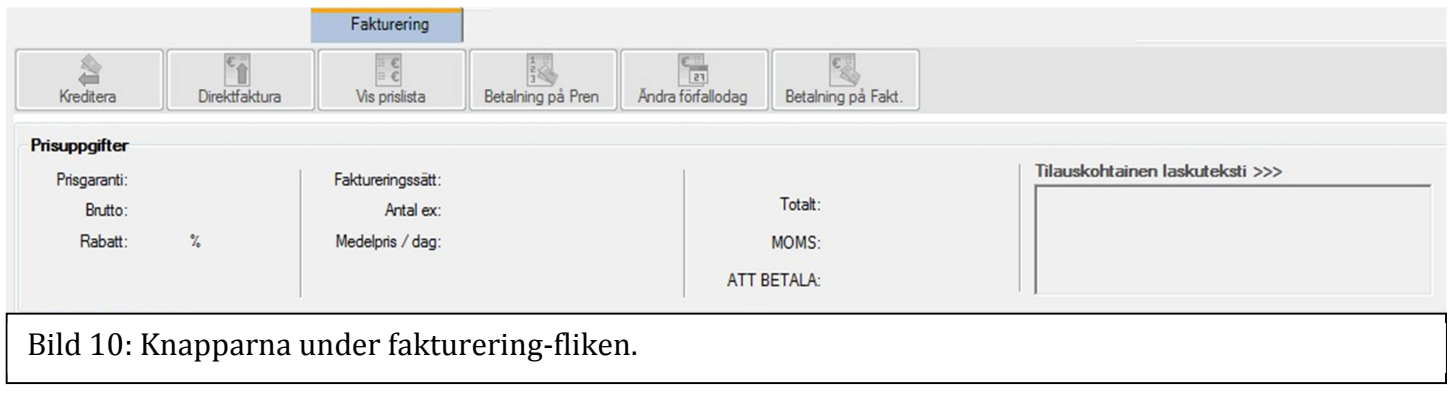

- **Kreditera**  Kreditera den aktuella fakturan. Denna funktion kan även användas då man vill skicka en ny faktura till kunden.
- **Direktfaktura**  Printa ut en fakturakopia direkt. Kan vara användbart t.ex. då kunden vill betala en prenumeration "över disken" men prenumerationen eller dess period har ännu inte fakturerats.
- **Vis prislista** –
- **Betalning på pren**  Mata in en förskottsbetalning då kunden t.ex. betalat prenumeration "över kassan". (Kan ibland ha ett vist samband med *direktfaktura*funktionen.)
- **Ändra förfallodag**  Ändra förfallodagen på den aktuella fakturan.
- **Betalning på faktura**  Mata in en betalning på en faktura, t.ex. då en kund betalar över kassan en faktura som han fått eller om man skall rikta en betalning från en annan referensnummer till den aktuella fakturan då kunden t.ex. har betalar med fel referensnummer.

Reklamationer (bild 11):

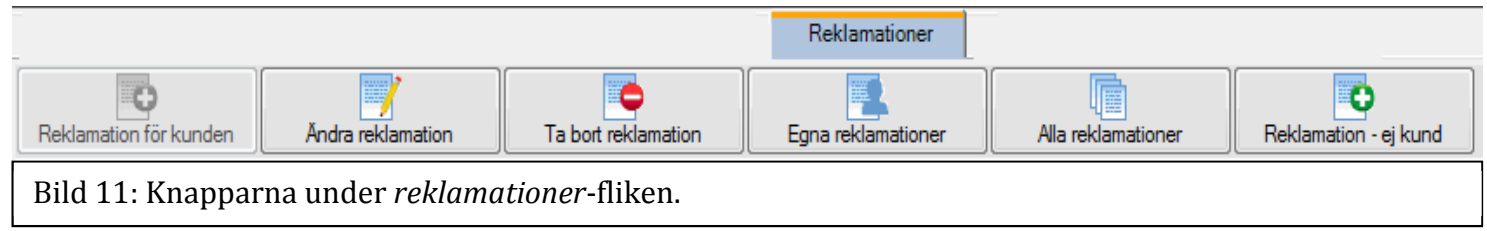

- **Reklamation för kunden**  Samma sak som oka reklamation under *pren uppgifter*-fliken. Man skapar alltså en reklamation, t.ex. gällande ett utdelningsfel.
- **Ändra reklamation**  Redigera en redan gjord reklamation.
- **Ta bort reklamation**  Radera en reklamation.
- **Egna reklamationer**  Här ser man alla de reklamationer den aktuella användaren har gjort. Aktuella användaren är alltså den användaren som men är inloggad i Kayak som.
- **Reklamation ej kund**  Skapa en reklamation för någon annan än den aktuella kunden.

Händelser (bild 12):

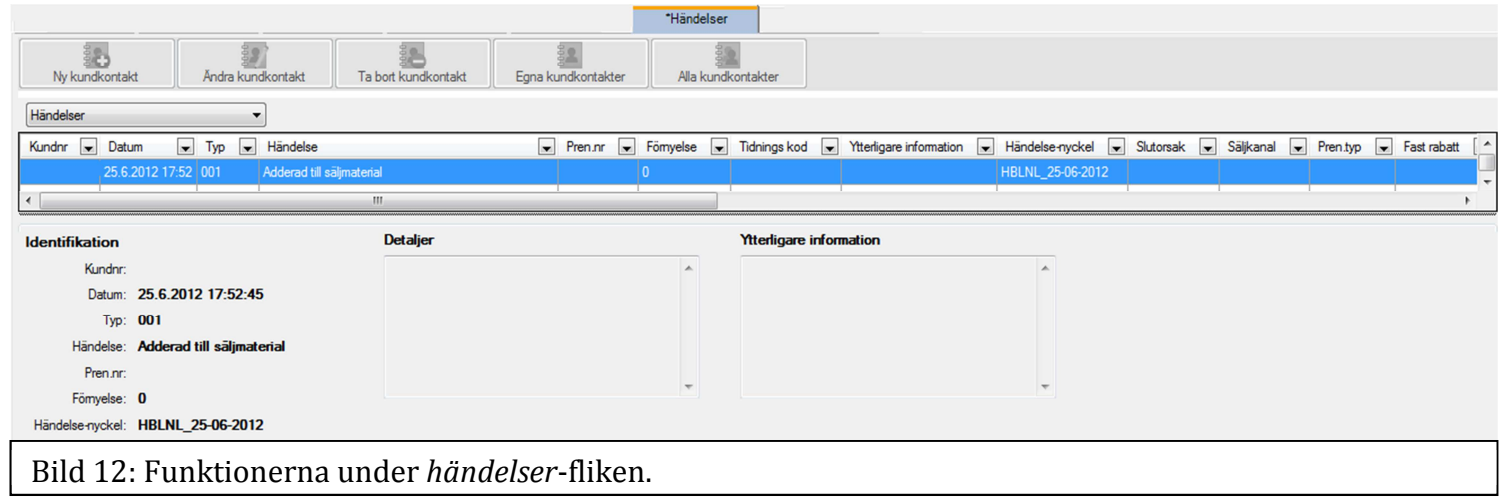

- **Ny kundkontakt** (Ur funtkion.)
- **Ändra kundkontakt**  (Ur funtkion.)
- **Ta bort kundkontakt**  (Ur funtkion.)
- **Egna kundkontakter**  (Ur funtkion.)
- **Alla kundkontakter**  (Ur funtkion.)

Reskontra (bild 13):

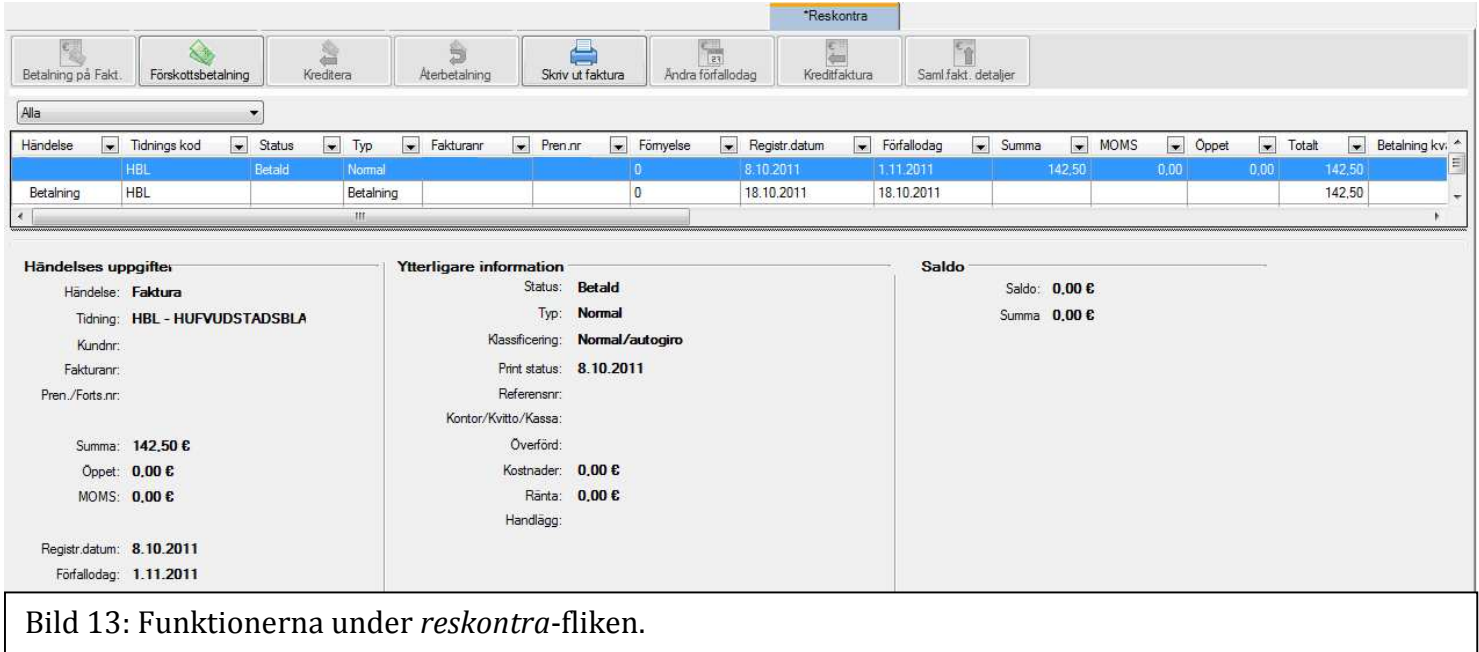

- **Betalning på faktura** Mata in en betalning på en existerande faktura, t.ex. om en betalning gjorts kontant. (Samma funktion finns under *fakturering*-fliken.)
- **Förskottsbetalning –** Mata in en betalning som betalats i förskott, d.v.s. före prenumerationen är fakturerad. Denna funktion används vanligtvis vid dubbelbetalningar där betalning som gjorts dubbelt får bli innestående till t.ex. till följande period av en fortlöpande prenumeration.
- **Kreditera –** Kreditera den aktuella fakturan. (Samma funktion finns under *fakturering*-fliken.)
- **Återbetalning –** Gör en återbetalning.
- **Skriv ut faktura –** Printa ut den aktuella fakturan. OBS! *Direktfaktura* och *skriv ut faktura* är två olika saker. *Skriv ut faktura* kan med annat namn kallas "fakturakopia".
- **Ändra förfallodag –** Ändra aktuella fakturans förfallodag. (Samma funktion finns under *fakturering*-fliken.)
- **Kreditfaktura –** Skapa en kreditfaktura för den aktuella fakturan. Samma sak som att kreditera en faktura men i detta fall skapas även en kreditfaktura som skickas till kunden i samband med nästa fakturering.
- **Saml.fakt detaljer –** Kolla detaljerna för en samlingsfaktura (om den aktuella fakturan är en samlingsfaktura).

### **8 4. Instruktioner**

Här nedan finns instruktionerna för de vardagliga men tillika viktigaste funktionerna vid användningen av Kayak.

#### Grundande av ny prenumerant

*Avancerad sök* → fyll i kundens uppgifter (namn och adress, inget annat bör matas in)  $\rightarrow$ *sök* (inget kommer att hittas ifall kunden verkligen inte finns i systemet) → *lägg till kund…*  Nu är man i samma fönster som t.ex. i samband med *ändra kund-*funtkionen: Fyll i kunduppgifter → *följande* → fyll i kontaktuppgifter  $\rightarrow$  OK. Kunden är nu skapad och ibland frågar Kayak om man vill trakta adressen manuellt, tryck ja. Vid behov traktar man kundens adress. Kayak frågar nu om man vill skapa en prenumeration för kunden. Om kunden ska ha en prenumeration, tryck ja. Om kunden endast ska skapas för att finnas i registret, tryck nej.

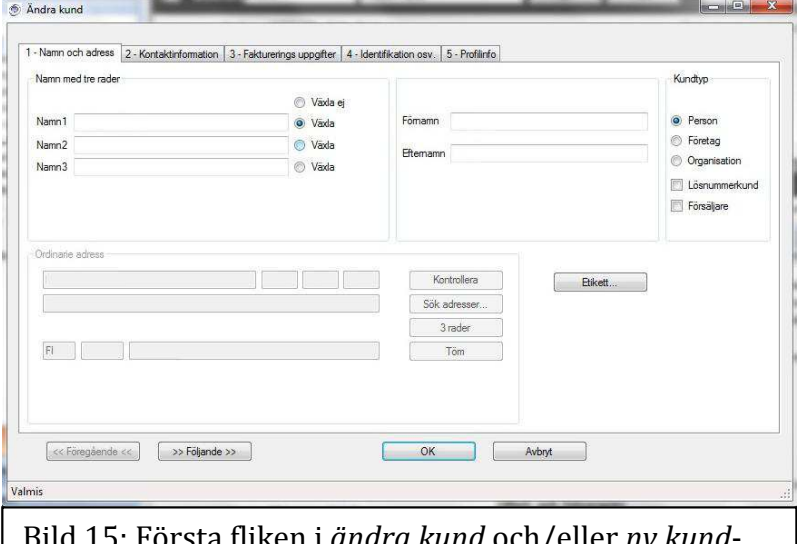

Bild 15: Första fliken i *ändra kund* och/eller *ny kund*funktionen.

Insättande av en ny prenumeration

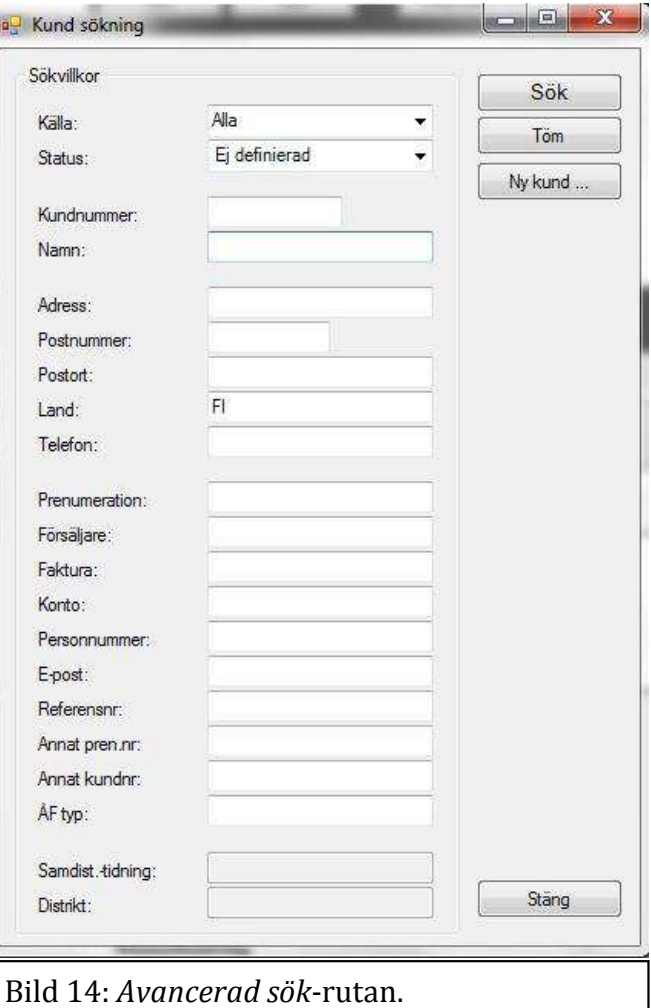

*Eventuella problem: Inga problem om alla uppgifter fyllts i korrekt. OBS! Programmet kräver en telefonnummer, om man inte vet ett telefonnummer bör man välja endera "vet ej" eller "finns ej".* 

Om kunden nyligen blivit skapad kommer man till "prenumerationsrutan".

Om kunden redan existerar men INTE haft en prenumeration: *Ny pren* under *pren uppgifter*-fliken → fyll i uppgifterna → *OK.* 

Om kunden existerar och haft en prenumeration med den slutat: *Förnya pren* under *pren*   $$ 

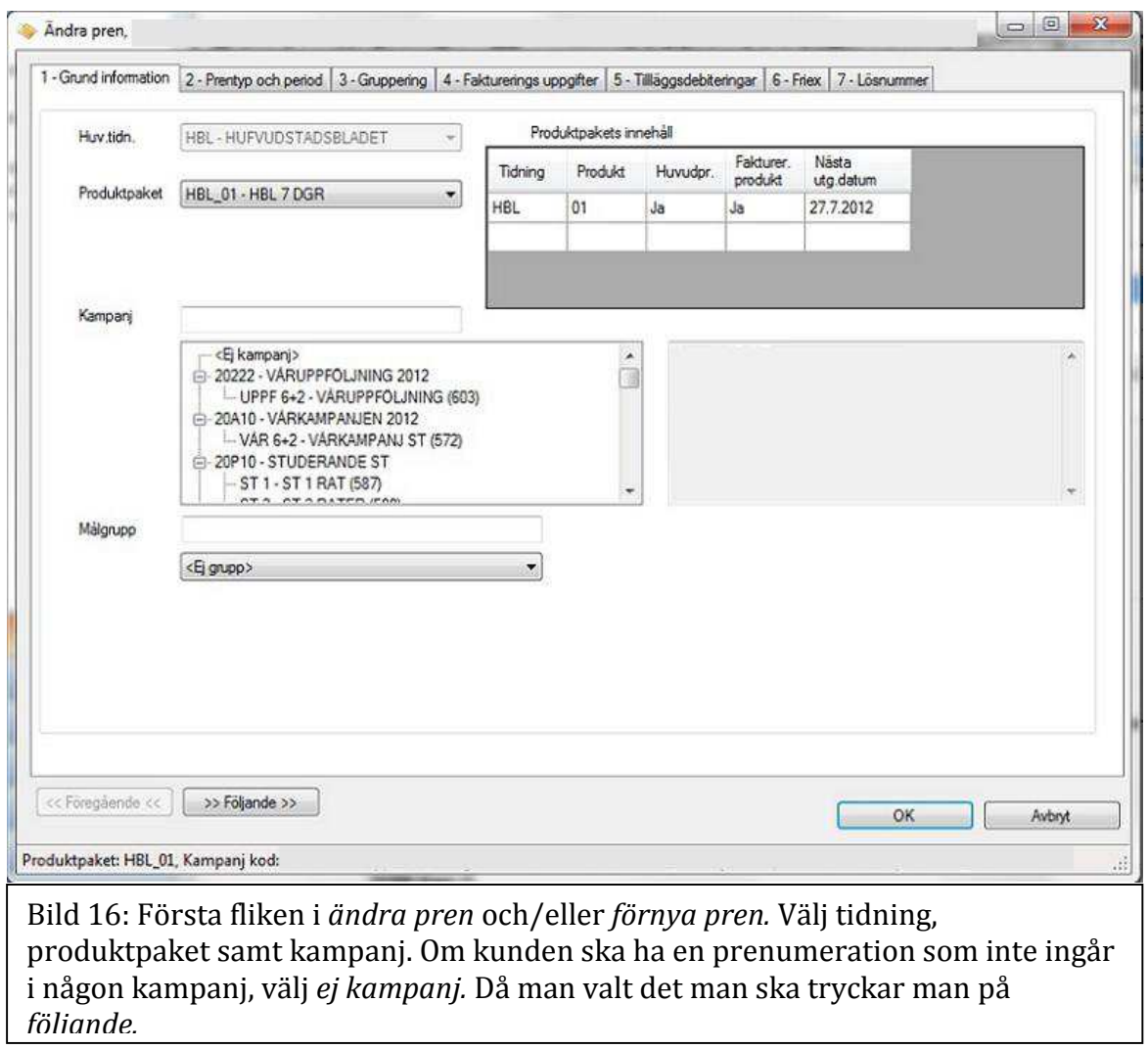

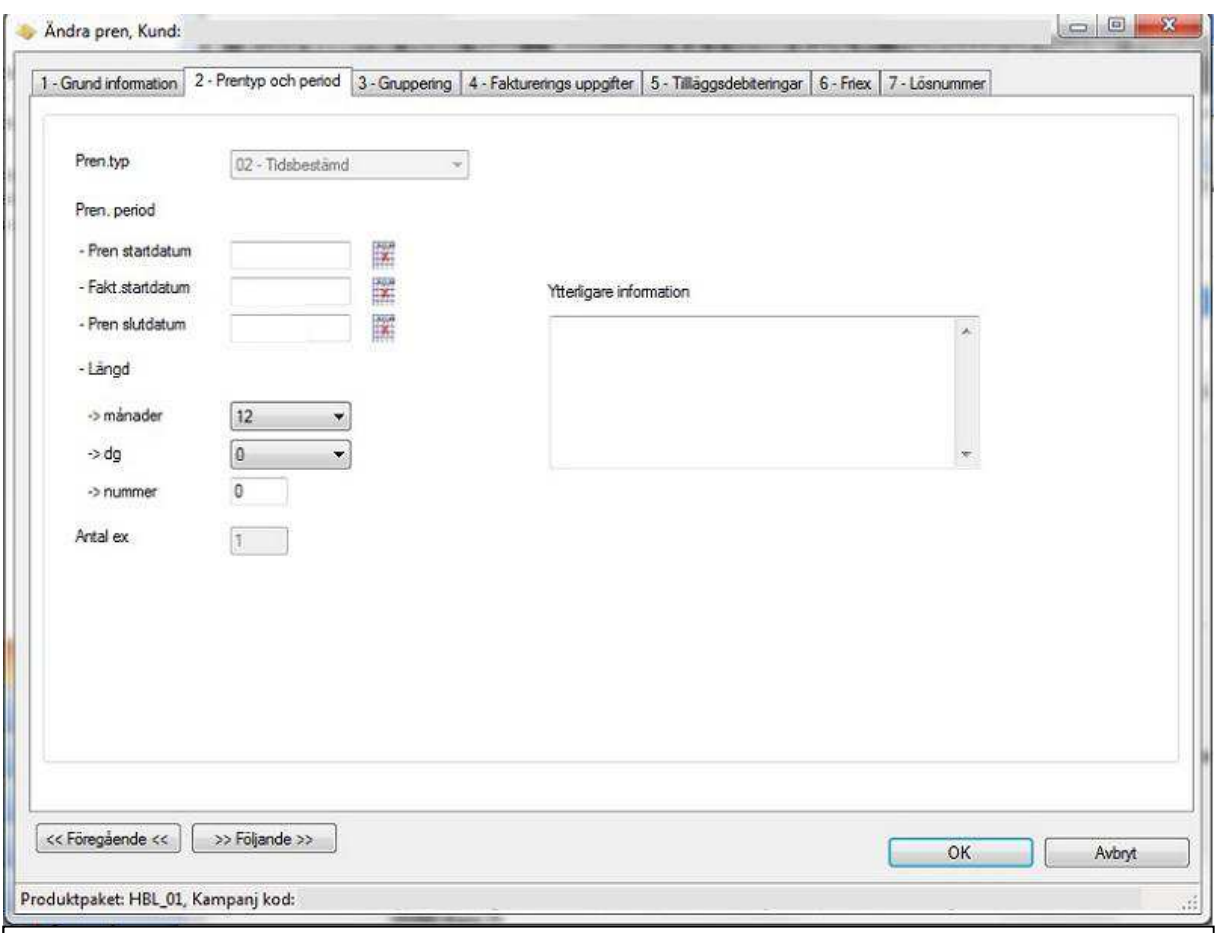

Bild 17: Andra fliken i *ändra pren* och/eller *förnya pren.* Välj prenumerationstyp, *tidsbestämd* eller *tillsvidare*, välj startdatum för prenumerationen, välj antal månader och tryck sedan på *följande.* (Allmän kommentar kan också matas in.)

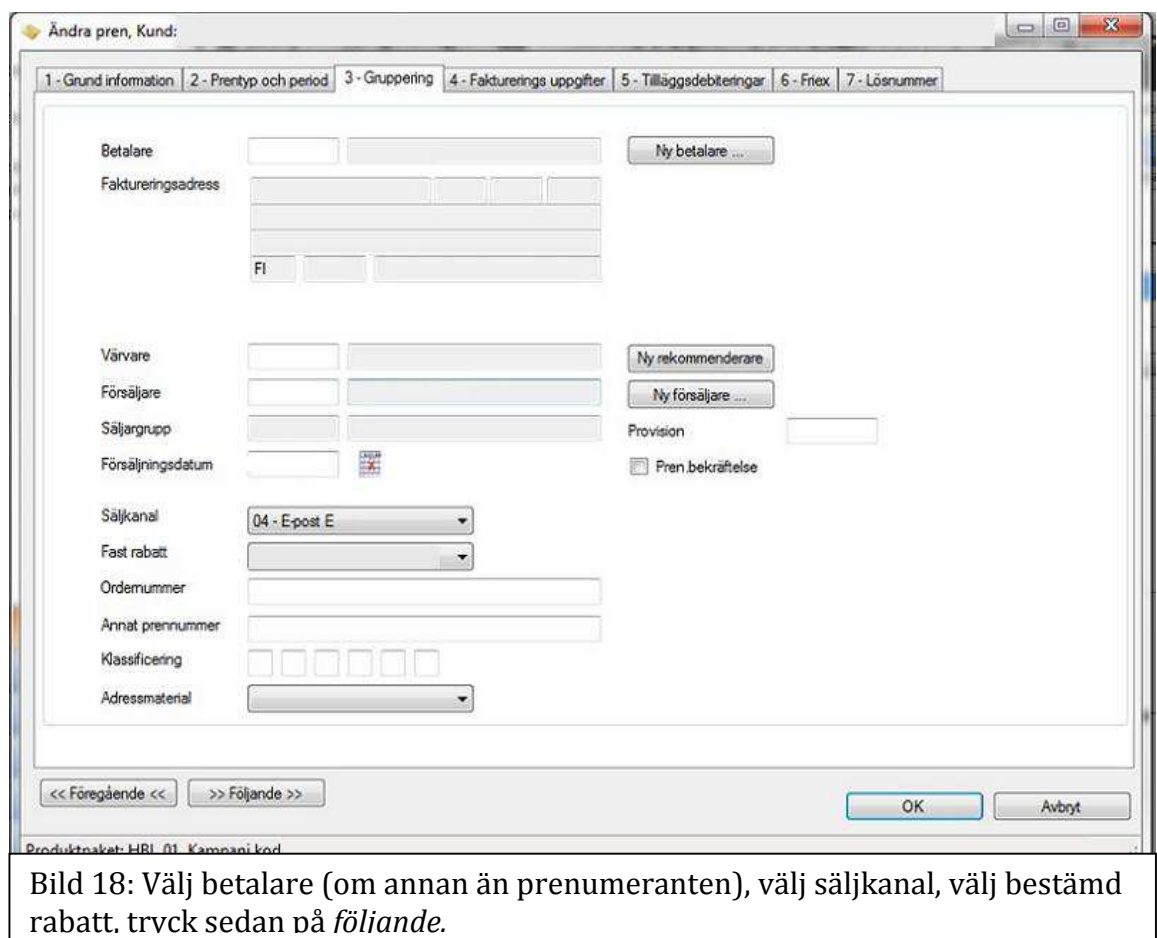

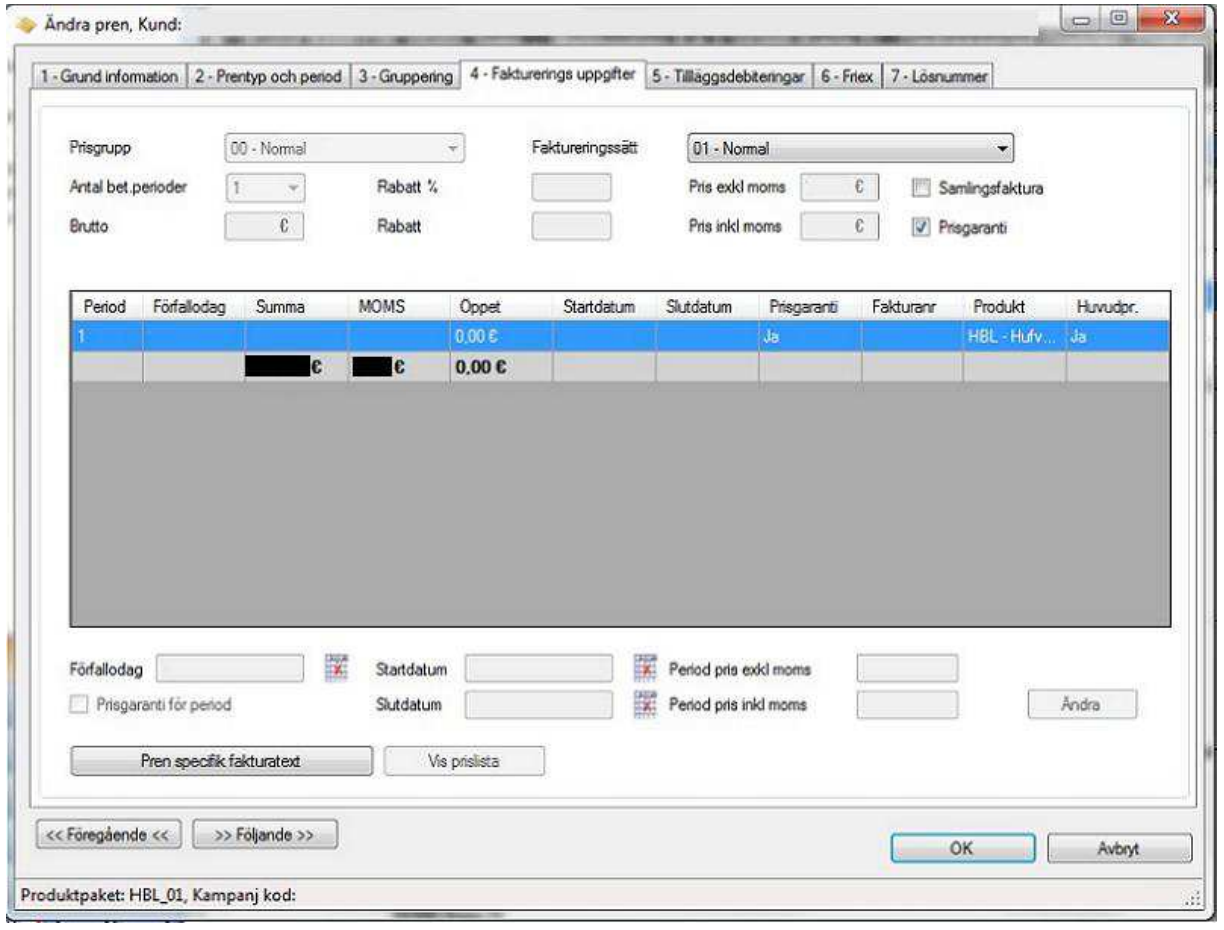

Bild 19: Sista viktiga fliken i *ändra* och/eller *förnya pren.* Kolla att priset och övrif information stämmer, klicka sedan OK.

*Eventuella probelm: Programmet tillåter inte det önskade startdatumet; kunden kanske redan har en aktiv prenumeration just det datumet man försöker mata in. Priset stämmer inte; kolla att all information som matats in stämmer, t.ex. rabattgruppen" bör vara "normal".* 

Annullering av en prenumeration *(olika typer av återbetalning)* 

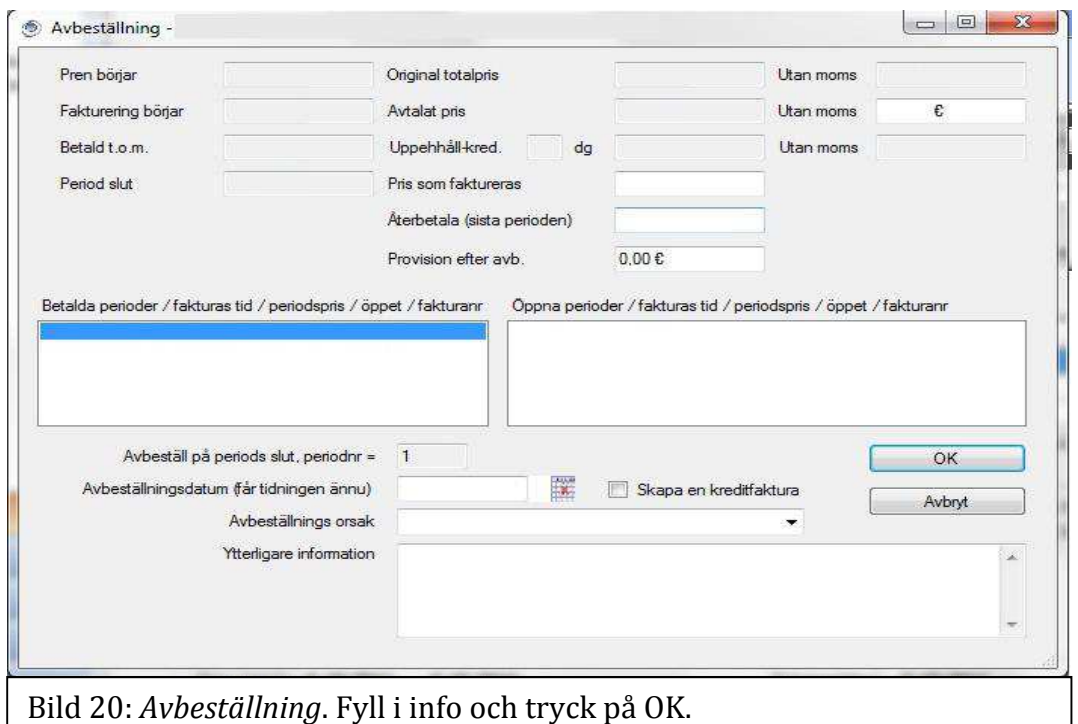

Man annullerar, d.v.s. avbeställer, en prenumeration under *pren uppgifter*-fliken och funktionen *avbeställning*.

*Evetuella problem: Ett avslut kan inte göras; kolla att man valt den aktuella prenumerationen och att det inte redan har matats in ett en avbeställning för den eller att den är indragen på grund av t.ex. obetald räkning.* 

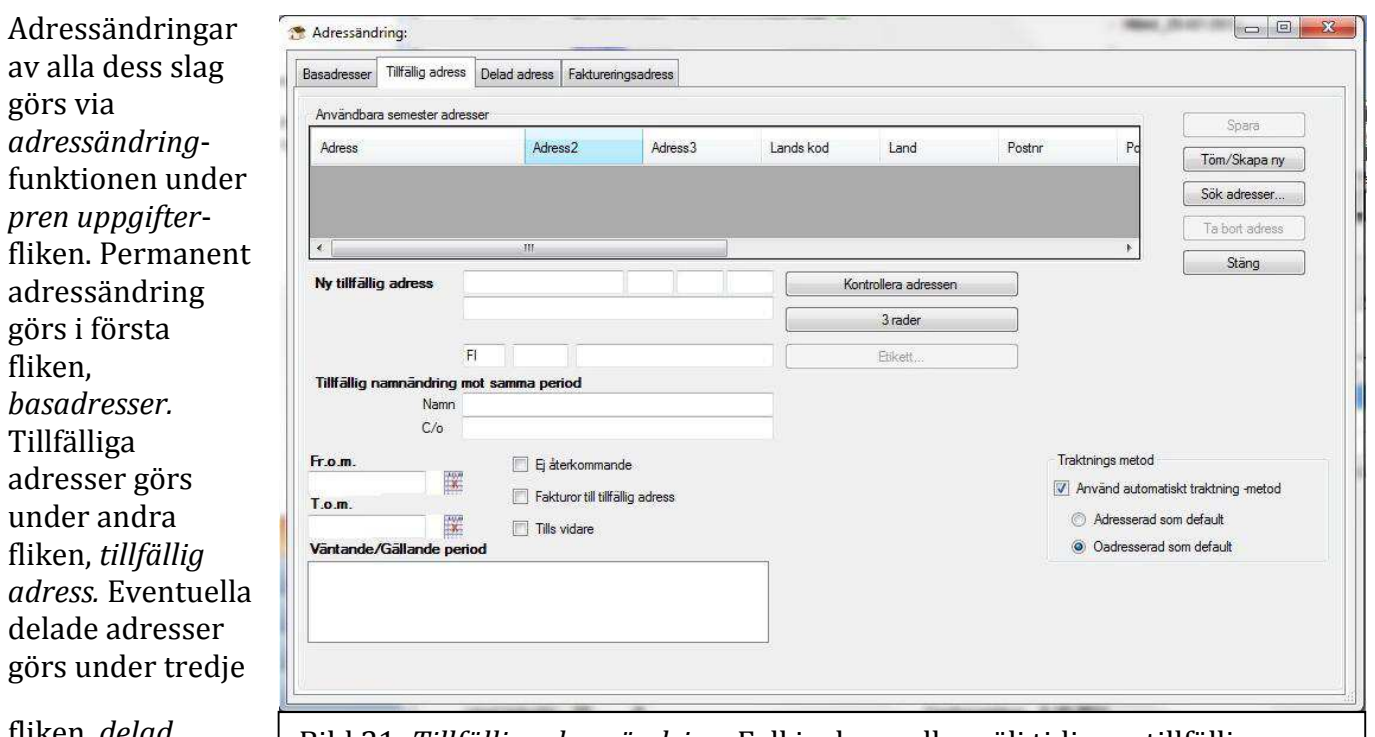

#### Adressförändring; tillfällig och permanent

fliken, *delad adress.* 

Adressändring:

Bild 21: *Tillfällig adressändring*. Fyll i adress eller välj tidigare tillfällig adress från listan. Mata sedan in datrum fr.o.m. när tidningen ska gå dit samt t.o.m. hur länge eller kryssa i *tillsvidare*. Tryck sedan på *spara*.

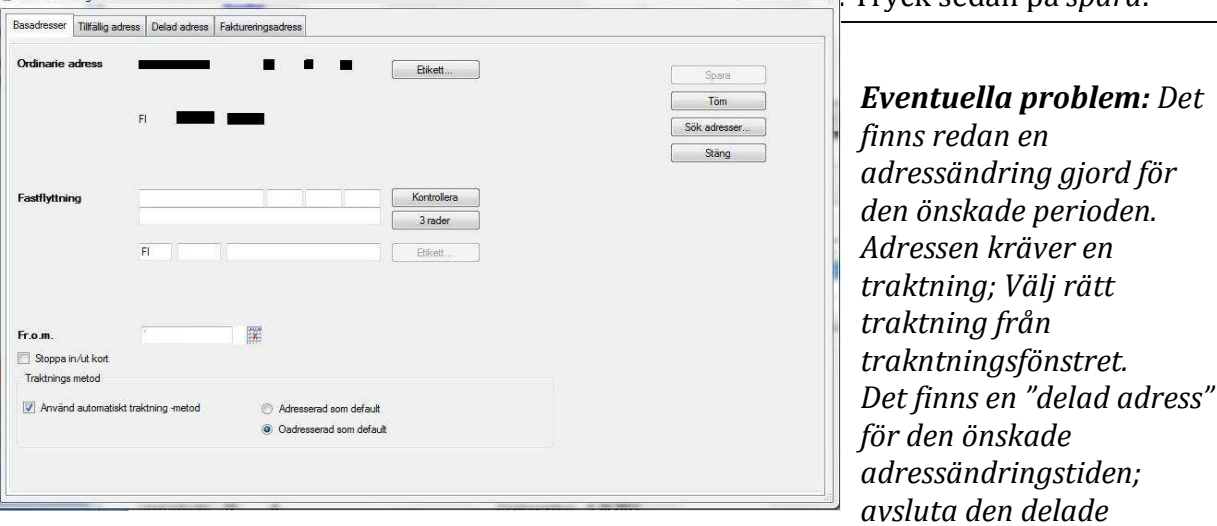

*adressen för den önskade adressändringstiden och mata sedan in den delade adressen igen.* 

Bild 22: *Permanent adressändring.* Mata in adress samt adress då nya adressen ska träda i kraft. Tryck sedan på *spara.*

Uppehåll

Uppehåll i prenumerationer görs via *uppehåll*-funktionen under *pren uppgifter-*fliken. Det finns två olika förverkliganden gällande uppehåll; endera ett vanligt uppehåll (som dessutom kan regleras som förlängd pren eller icke förlängd) eller endast en förlängd prenumeration.

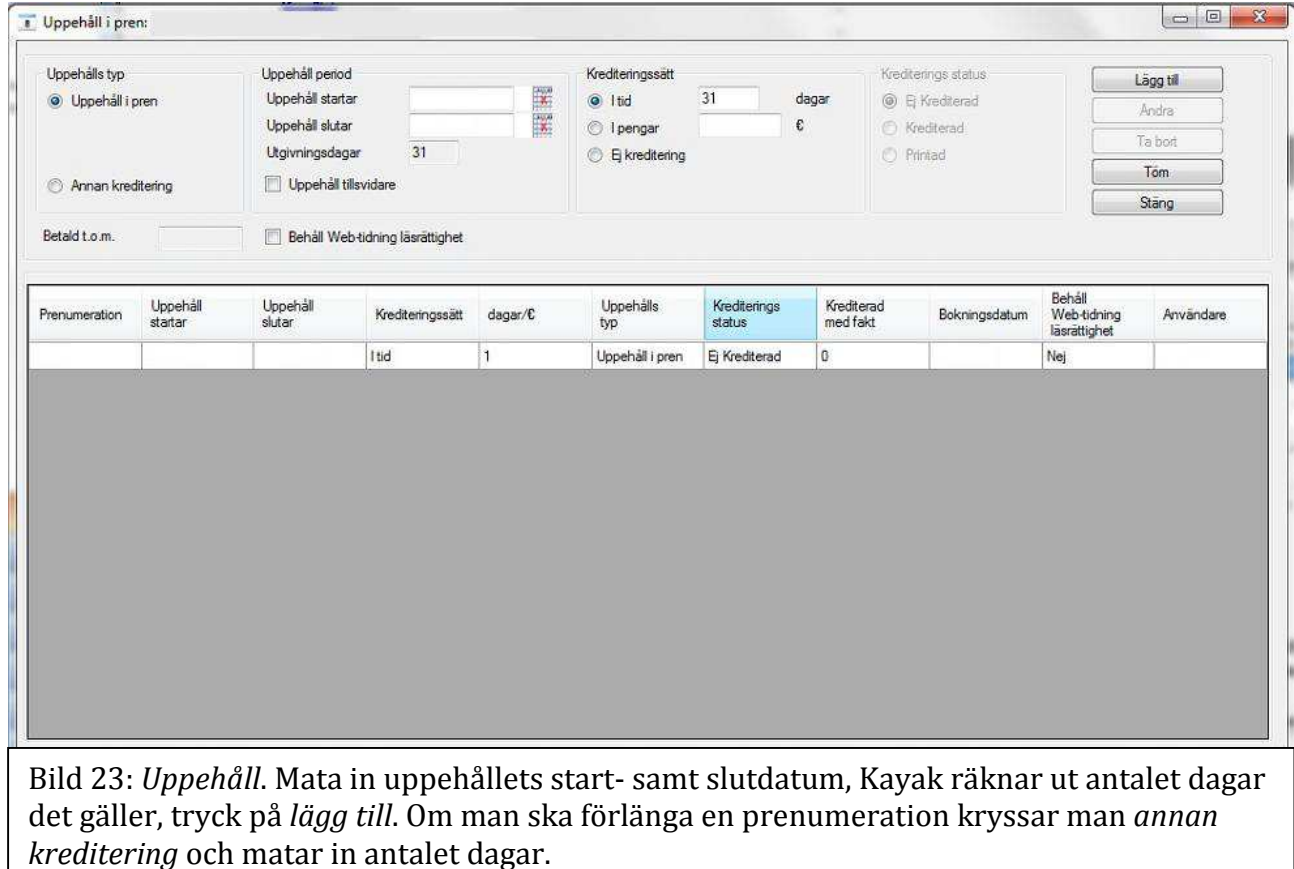

*Eventuella problem: Den aktuella prenumerationsperioden slutar FÖRE uppehållet ska börja; I detta fall hamnar man vänta med att mata in uppehållet tills den nya prenumerationsperioden har börjat.* 

*Uppehållet går inte att mata in; Kolla om det redan har matats in ett uppehåll under den önskade perioden.* 

#### Insättande av prenumeration med en annan betalare

I den tredje fliken under funktionerna *förnya pren* samt *ändra pren* kan man ändra prenumerationens betalare. Om betalarkunden redan finns i system kan man mata in kundnumret i rutan uppe till vänster i fönstret och trycka på tabulatorn. Annars kan man trycka på knappen *ny betalare* för att komma till ny ruta där man matar in nya kundens uppgifter och trycker på *skapa,* sedan väljer man den skapade kunden från listan nere i fönster genom en dubbelklickning.

*Eventuella problem: Inga problem. Endera finns betalar-kunden redan i registret eller inte och man bör agera därefter. (Om kunden redan* 

Prenumerationen betalas kontant

Om en prenumeration har betalats kontant bör men registrera betalningen via endera *betalning på pren* eller *betalning på faktura* under *fakturering-*fliken beroende på om det redan existerar en faktura eller inte. (Vid *betalning på pren* ska fakturanumret ändra till *-2*, detta indikerar på att det inte kommer att skickas en räkning till kunden i samband med nästa fakturering.)

*Eventuella problem: Inga problem. Man bör vara noga med att välja den rätta prenumerationen.* 

Ändring av prenumerationens betalare

Se "Insättande av prenumeration med en annan betalare", istället för *förnya pren* gö man det via *ändra pren-*funktionen.

*Eventuella problem: Inga problem. Endera finns betalar-kunden redan i registret eller inte och man bör agera därefter. (OBS! Om betalar-kunden har obetalda fakturor från förut kan det bli problem i framtiden.)* 

Förlängning av en prenumeration pga av t.ex. distributionsproblem

Om en kund blivit utan sin tidning och prenumerationen önskas förlängas kan detta göras endera i samband med att man gör en reklamation eller via uppehåll → kryssa i *annan kreditering* → mata in antal dagar.

*Eventuella problem: Inga problem. Men man bör vara noga att man kryssat i rätt kompenseringssätt om man gör förlängningen via uppehåll-funktionen.*

En prenumeration ändras från A) friexemplar till en betalbar prenumeration B) *och tvärtom* 

- A) Välj den aktuella prenumerationen under *pren uppgifter-*fliken → *ändra pren*  (eller *förnys pren* om kunden inte har en aktiv prenumeration) → välj *friex* från listan som finns uppe i fönstret i fönstret  $\rightarrow$  gå igenom vaje flik för att kontrollera att alla uppgifter stämmer  $\rightarrow$  *OK.*
- B) Avsluta den aktuella prenumerationen via *avbäställning* under *pren uppgifter*fliken och välj passlig avslutningsorsak → *OK* → *förnya pren* → välj *friex* från listan uppe i fönstret → gå igenom vaje flik för att kontrollera att alla uppgifter stämmer  $\rightarrow$   $\Omega$ K.

*Eventuella problem: Det finns öppna eller betalade fakturor som påverkar prenumerationsändringen; Kreditera eventuella fakturor före ändringen eller bestäm hur redan betalda perioder ska kompenseras till kunden.*

En prenumeration till Åland (moms. 0%)

Då man matar in en prenumeration som ska gå till Åland bör man vara noggrann i samband med skapande av kundens adress. Istället för landkoden FI (för Finland) bör man ändra landkoden till AX (för Åland). I samband med skapandet av en prenumeration kommer Kayak att göra moms% till 0 och därmed räkna

prenumerationens pris exkluderande moms. (Det är själ att kontrollera i t.ex. *fakturering-*fliken att priset stämmer.)

*Eventuella problem: Inga problem. Men man bör vara noga med att landkoden är den rätta samt att priset stämmer.* 

#### Kunden ber om mera betalningstid

Välj den aktuella prenumerationen under *pren uppgifter-*fliken → *faktuering* → *ändra förfallodag*  $\rightarrow$  välj ny förfallodag  $\rightarrow$  OK.

*Eventuella problem: Inga problem.*

#### Bokning av en kundreklamation

*Pren uppgifter-*fliken → välj aktuella prenumerationen → *boka reklamation.* 

*Eventuella problem: Inga problem. Man bör vara noga med att man matar in rätt information, .t.ex. vilken utgivningsdag reklamationen gäller.* 

Kunden vill ha flera prenumerationer (som går till olika personer) på samma faktura eller på samma faktura andra produkter (t.ex. bok eller andra s.k. extra produkter)

Kryssa i *samlingsfaktura*-rutan under *faktureringsuppgifter-*fliken via *andra pren*funktionen.

Ändring av offert- och säjspärr (kunden vill ha sms – fast nekat det tidigareosv)

*Ändra kund* under *kunduppgifter-*fliken → *kontaktuppgifter* → ikryssade alternativen är TILLÅTNA, icke ikryssade är FÖRBJUDNA.

*Eventuella problem: Inga problem. Man bör vara noga med vart man sätter/tar bort kryss.* 

#### Traktning av kunden

*Traktning*-listan/-fönstret kan ibland dyka upp automatiskt, t.ex. då man matar in en prenumeration åt en kund eller gör an adressförändring. Annars kan man också hamna göra en traktning manuellt och det gör man via *adresser-*fliken → högerklicka på den aktuella utdelningsadressen i "adresschemat" mitt på rutan → traktningsfönsret dyker upp → välj den rätta adressen (inkluderande rätt husnummerserie) → *spara traktning.* 

*Eventuella problem: Adressen finns inte i listan; kolla att man matat in rätt postnummer, kolla att man skrivit adressen rätt. Om allt är rätt inmatat men adressen ändå inte finns i listan bör man kontakta distributionsavdelningen.* 

*Om en adress ska ändras från oadresserad till adresserad bör man göra det manuellt och använda endast det önskade distributionssättet genom kryss i rutan samt sedan agera efter alternativen som finns i traktningslistan.* 

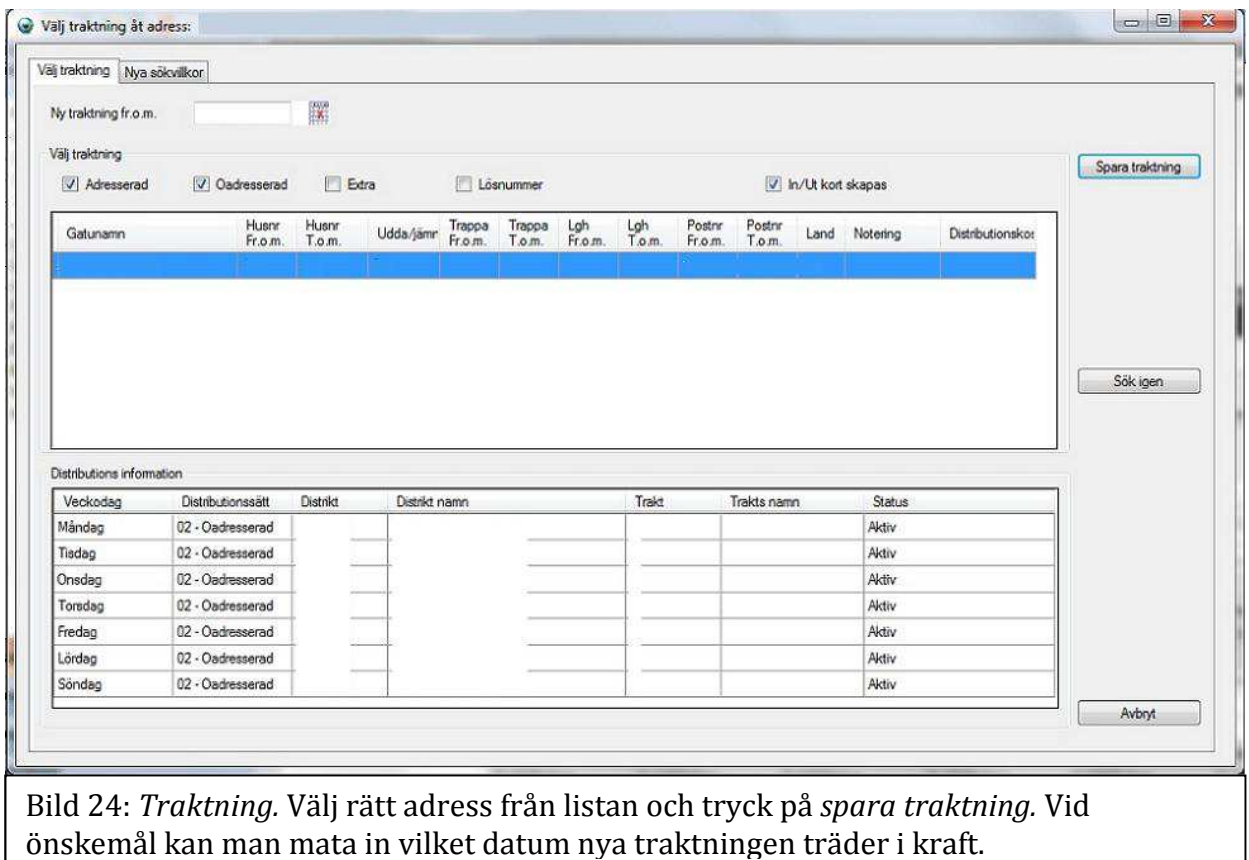

#### Registrering av allmän kommentar (som syns på skärmen)

Det finns två olika "informationsrutor". En under *kunduppgifter-*fliken, en under *pren uppgifter-*fliken. En kan redigeras/skapas via *ändra kund-*funktionen *kunduppgifter*fliken, andra via *ändra pren-*funktionen under *pren uppgifter-*fliken.

#### *Eventuella problem: Inga problem.*

#### "Hetilasku"

Välj den aktuella prenumerationen → *fakturering* → *direktfaktura.* 

*Eventuella problem: Det finns redan en faktura för den aktuella prenumerationen; Då kanske man önskar printa ut kopia, det görs under reskontra-fliken.* 

#### Återstarta en prenumeration

Tryck på F2 (om "listan" på vänstra sidan ej syns) → *Administrativa hjälpfunktioner* → mata in den aktuella prenumerationens prennummer (hittas under *pren uppgifter*-fliken då man markerat den aktuella prenumerationen) → *återstarta av pren.* 

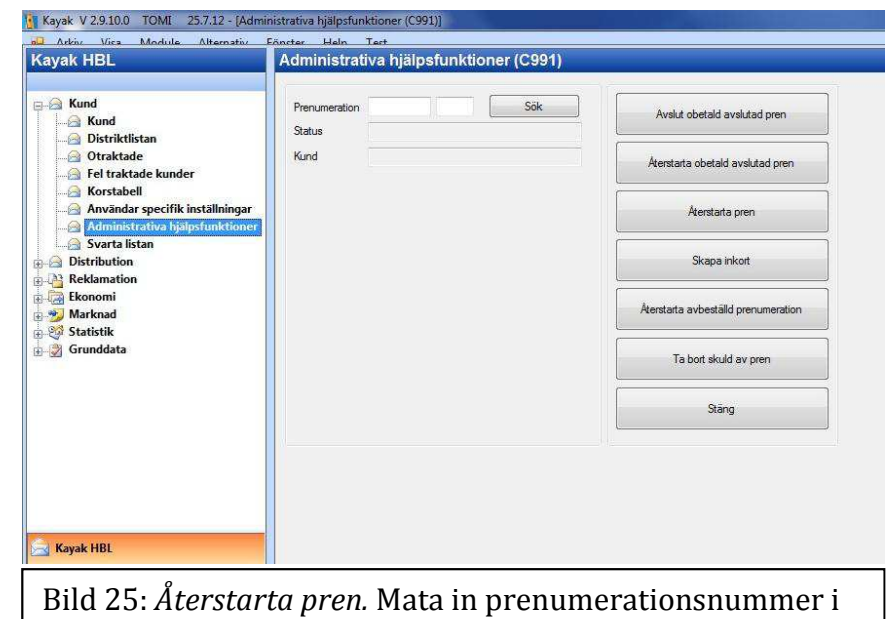

två delar och tryck på återstarta pren.

*Eventuella problem: Inga problem så länge prenumerationen status är "aktiv". (PS. Motsatsen till "återstarta pren" är "skapa inkort".)*